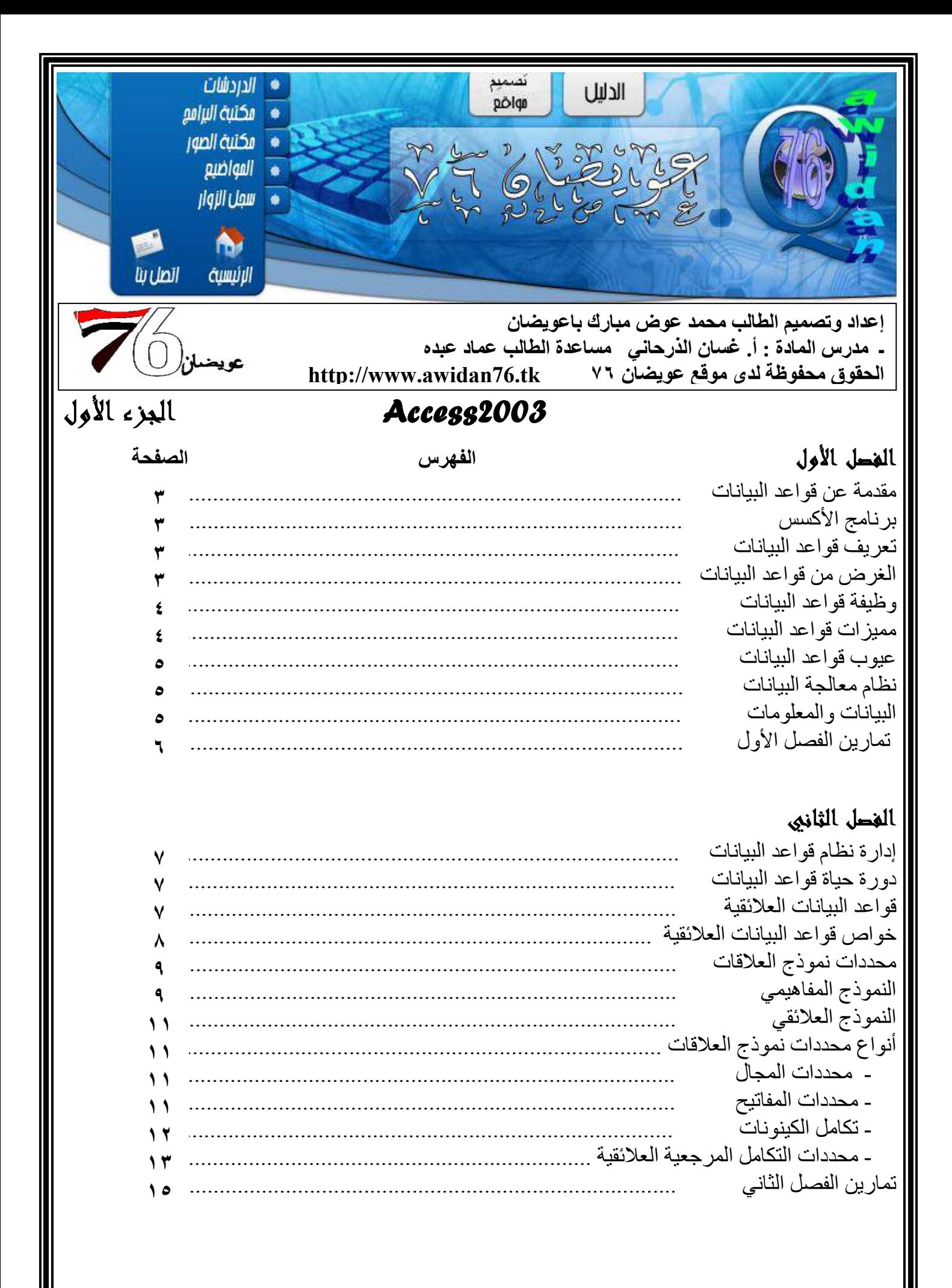

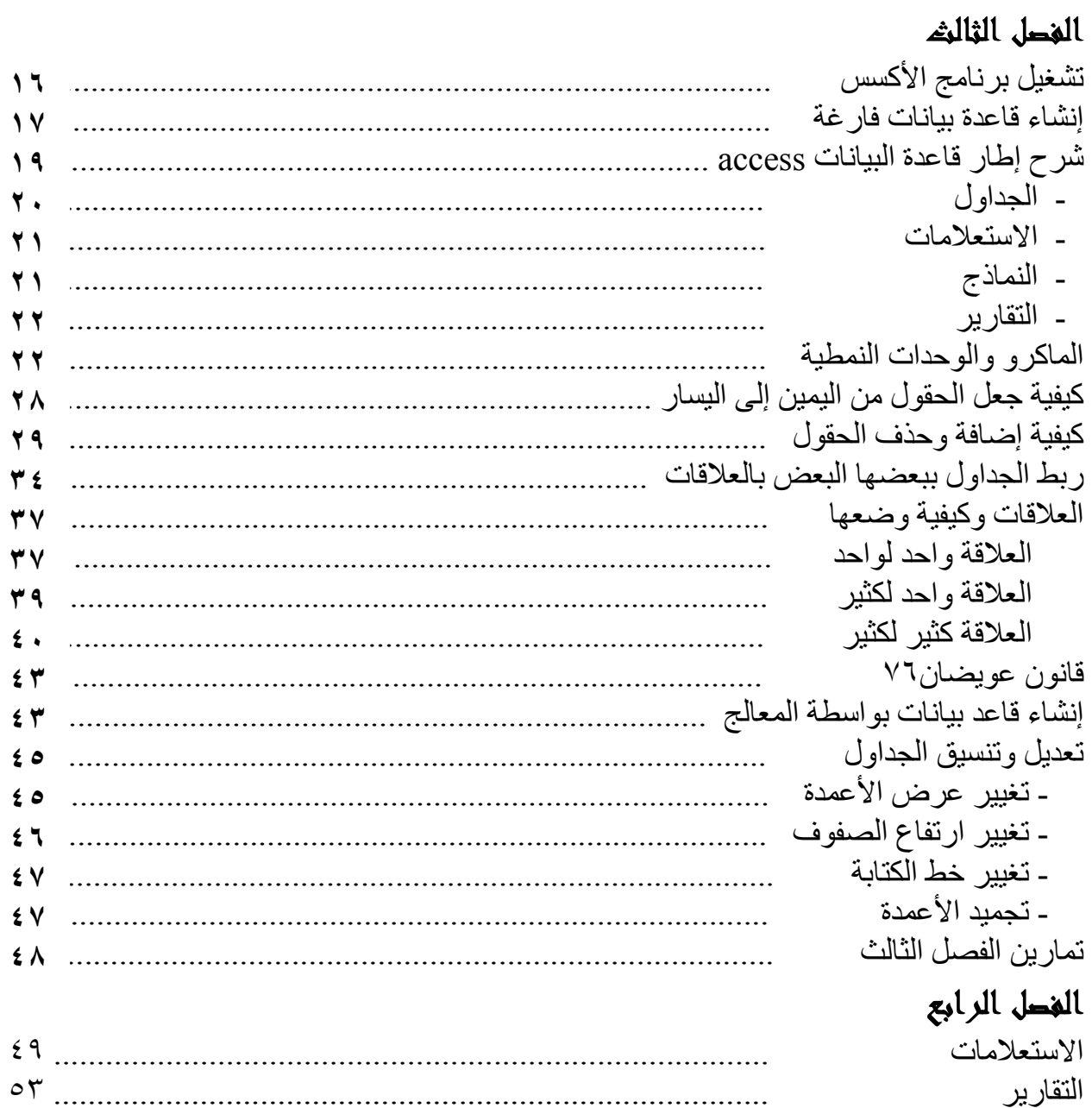

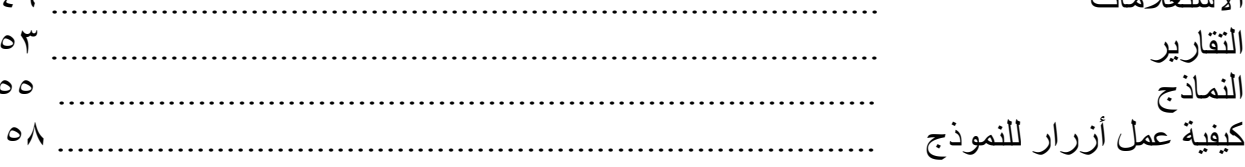

 $\gg 10^{14}$ بين تصميم البرامج والكتابــة عنــه فـرق واســع ، إذ لا يكفـي أن يكـون المبـرمج مــاهراً كـي يـتمكن مـن تـأليف كتـاب عن التصميم . ولئن كــان معظـم الأشــخـاص ممـن كتبـوا فـي احتـراف برنــامج الأكسس مبـر.مجين محتـرفين ، ولـئن بـذل هـؤلاء قـصـار ى جهودهم في شرح البرامج واللغات التي بواسطتها يمكن أن تصمم أنظمة جميلة وضخمة ذات فائدة اقتصادية فـأنـهم لمـا بذلوه من جهود مشكورين لما يراعوه ناحية تقريب النظرى إلى العملي منه . وأنا عن نفسي استفدت كثير من تلك الكتب التي سـاعدتنيّ فـيّ التصمّيم واكتشاف الأخطـاء التي ممكن أن تحدث قبل التصميم وأثناء التصميم وبعد التصميم . ولـهذا قمت بإعداد هذه الملزمة المتواضعة الملمة لكل ما أعرفه أو قرأته أو سمعته عن برنامج الأكسس وأتمنى أن تنال awidan76/Visual Basic 6.0 توجد ملزمة 20 awidan76/Visual فهذه الملزمة وغيرها من ملازم awidan76 تفهم وتُفهم في نفس الوقت تقريباً جميع أصناف النـاس حيث تـم دراسـة كيفية توصيل المعلومة إلى الطالب بكل رحابة ومرح لأن الإنسان هو إنسان . الإنسان عمومـاً مركب معقد من العواطف والعقلانيـة والذاتيـة والموضـوعية والحذر والجراءة والسماحة والفظاظـة والعطاء والإمساك والسمو والارتكاز وغير ذلك من النوازع البشرية المتصارعة أو المتوافقة . و يزيد نسبة هذا السلوك أو تلك الصفة ويقلل غير ها عوامل أكثر تعقيداً منها : الوراثة والتربية والمؤثرات البيئية والمنظومة الإعتقادية والقيم والأعراف الاجتماعية والمكتسبات الثقافية المعرفية والخبرات والتجارب العملية والظروف الاقتصادية والحالة الأمنية للشخص ، وغير ذلك من العوامل التي تفوق الحصر. والتصنيف الذي سأورده لا يعني حصر أناس لا يدخلون تحت التصنيف أو تختلف نسبة ومقدار كل صفة من الصفات التي سأذكر ها لهم و هي : ١) العقلاني الاجتماعي الصوري ٢) العقلاني الاجتماعي الحسي ٣) العاطفي الانطوائي الحسي ٤) العاطفي الاجتماعي من ملازم awidan76 : 1) محاسبة مالية 1/awidan76 ٢) محاسبة مالية awidan76/٢ ۳) س و ج قانون تجاري/awidan76 ٤) محاسبة شركات أشخاص/awidan76 0) مراجعة حسابات/awidan76 ۲) س وج نظم معلومات إدارية/awidan76 ۷) س وج اقتصاد کلی/awidan76 Awidan76/Visual Basic6 (^ **Awidan76/Windows** (9) Awidan76/MS Word (1. وفي ختام هذا التصدير والبيان أسأل الله اللطيف الرحيم أن يستعملنا في طاعته ويوفقنا لرضاه وأن يجعلنا هداة مهتدين  $*$ 

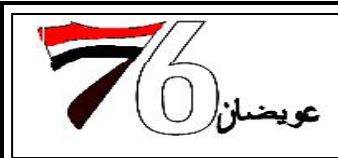

إعداد وتصميم الطالب محمد عوض مبارك باعويضان ـ. مدرس المادة : أ. غسان الذرحاني . مساعدة الطالب عماد عبده الحقوق محفوظة لدى موقع عويضان ٧٦ http://www.awidan76.tk

الموامج الأول "الفحل الأول"

## مثرد فراحر البانان access

لقد استطاعت مايكروسوفت وفي خلال أعوام قلائل أن تجعل من قاعدة بيانات أكسس القاعدة الأكثر استخداما على المستوى الشخصي عندما ضمنتها طاقمها الشهير مايكروسوفت أوفيس MS OFFICE والذي تلاحقت إصداراته وأصبح يحمل كل إصدار في طياته جديدا . وتطورت معه قاعدة البيانات هذه وأصبحت الشركة تضع جل اهتمامها في تسهيلٌ واجهة استخدامها لكي يألفها العامة من غير أهل الاختصاص ، وبسطت إلى حد بعيد طريقة بنائها واستخراج التقارير ذات الأغراض المختلفة بكل يسر وسهولة والآن سيتم وضع تعريف شامل لبرنامج الأكسس

# Access program get the group

هو عبارة عن برنامج رسومي يعمل تحت بيئة الـ Windows الرسومية ، حيث يحتوي هذا البرنـامج على مجموعـة متنوعة من الكائنـات التـى يمكن اسـتخدامها لعرض المعلومـات وإدارتهـا مثـل الجداول والنمـاذج والتقـارير ووحدات مايكرو ووحدات نمطية وصفحات وصول للبيانات.

وكذلك يعتبر برنامج الأكسس واحد من أشهر البرامج الذي يقوم بترتيب قواعد البيانات واستخراج النتائج منها وعمل الاستفسارات اللازمة.

# فروح نواحمر اليانان

هو عبارة عن تجميع لكميـة كبيـرة مـن المعلومـات أو البيانـات وعرضـها بطريقـة أو أكثـر مـن طريقـة لتسـهل الاستفادة منها. "مخزن للبيانات"

# **(لَمْ لَهُ مِنْ بُرُ (جر (لِبِانَاتِ**

يمكن حفظ البيانات في متغيرات داخل الذاكرة "Ram" ولكن كما هو معروف أن البيانات التي تُخزن داخل الـ Ram تفقد حين يتم إطفاء جهاز الحاسوب . فقواعد البيانات هذه تفي بالغرض حيث الغرض منها هو حفظ البيانات المدخلة إليه لمدة أطول ، بحيث يمكن للمستخدم الرجوع إليها والتعديل فيها وحذف منها ما هو مرغوب حذفه . وقواعد البيانات من نوع Access التي أنتجتها شركة Microsoft لها الكثير والكثير من العمليات ليس حفظ البيانـات لوقت طويل فقط ، وإنما ترتيبها وتنسيقها والحسابات الجدولية وإخراجها بالوجه المطلوب بل ويمكن كذلك عمل برامج وأنظمــة متكاملــة مــع مــا يــوفره برنـــامج الـــ Access مـن نمــاذج وتقــارير واسـتعلامات ووحـدات النمطيـة والمــاكرو والاستعلامات ......الخ ، بعد حفظه إلى ملف تنفيذي .

إعداد وتصميم الطالب محمد عوض مبارك باعويضان ـ. مدرس المادة : أ. غسان الذرحاني . مساعدة الطالب عماد عبده عويضلزا http://www.awidan76.tk الحقوق محفوظة لدى موقع عويضان ٧٦ رقيد نرزهر زليانان ١) تسجيل أسماء أشخاص أو جهات وعناوينهم وأرقام هواتفهم ٢) تسجيل مبيعات ومشتريات واستخراج فواتير منوعة ٣) تسجيل بيانات ودرجات الطلاب واستخراج نتائجهم ٤) تسجيل مرضى وبياناتهم الشخصية وإحصاءات متنوعة لهم ٥) فهارس كتب ومكتبات وإعارات كمكاتب كاستات أو سيديهات أو غير ذلك ٢) عاملين في مؤسسة وتقارير بالمستحقات والاجازات ۷) مکاتب سفریات وحجوزات ۸) تسجيل تبر عات ومصر وفات أنشطة خير ية ۹) اتصالات إدارية "صادر ، وارد" و هذه التسع الوظائف ما هي إلا شيء قليل . حيث وضعت شركة مايكروسوفت فَى هذا البرنامج كائنات تساعد المستخدم لإدخال البيانـات واستخراجها من القواعد وطباعتها ، وهذه الكائنات هي : ۱) الجداول ۲) استعلامات ۳) اللماذج ٤) التقارير ٥) الصفحات ٦) الماكرو ٧) الوحدات النمطية وسيتم شرح كل هذه الكائنات فيما بعد .... م الله فراحو اليانان . جمع جميع كائنات القاعدة في ملف واحد يحمل امتداد الـ MDB ، و هذا أسهل في التعامل مع القاعدة .. وان كان يمثل خطور ة على القاعدة من جهة التلف حيث إذا تلف هذا الملف يتلف معه كل كائنات القاعدة. ـ استيراد وتصدير أنواع مختلفة من البيانات من البيانات إلى برامج مجموعة الأوفيس أو إلى برامج وقواعد أخرى . سوَال : ماهو الأوفيس ؟؟؟ جواب : الأوفيس هو عبارة عن مجلد يحمل مجموعـة مـن البـرامج التـي تـأتي مـع وينـدوز ومـن هذه البـرامج الـــ Word موكِّنك الـ Publisher ، Out look ، Info path ، Excel ، Access ، Power point ـ تعدد درجات الأمان في القاعدة وتعدد المستخدمين ـ إمكانية وضع القاعدة على شبكة اتصالات داخلية وتشغيلها من عدة مستخدمين في آن واحد . ـ وجود خصائص وطرق تمكن المستخدم من التحكم الكامل في القاعدة وبياناتها ومنع تغيير تصميمها. \_ توفِّر طرق عرض مختلفة لقاعدة البيانات والبيانات مها : ١) عرض التصميم لعرض بناء هيكلة العنصر (الجداول ، النموذج ..) ٢) عرض البيانات لعرض البيانات في قاعدة البيانات سهولة الاستخدام . يستطيع المستخدم الحصول على التقارير. المختلفة من خلال معالجات بسيطة ( وهذه الميزة مفيدة جدا للمستخدم الذي لديه إلمام بالأكسس حيث يستطيع أن يبنى التقارير المختلفة والتي لم يوفر ها مبرمج النظام كبرامج المخزون مثلا ّ وذلك من خلال برنامج الأكسس نفسه والمرفق مع طاقم الأوفيس ).

إعداد وتصميم الطالب محمد عوض مبارك باعويضان ـ. مدرس المادة : أ. غسان الذرحاني . مساعدة الطالب عماد عبده الحقوق محفوظة لدى موقع عويضان ٧٦ http://www.awidan76.tk

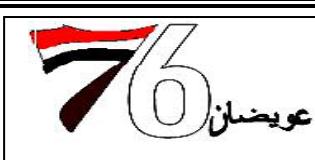

خلافا لقواعد البيانات الأخرى لا تحتاج في الغالب تحميل Database Engine على جهاز العميل وذلك لوجوده ضمنا مع طاقم الأوفيس الذي يتربع على أغلبية أجهزة الكمبيوتر الشَّخصية . الدعم الكبير لخصائص اللغة العربية.

## جرح نولهم ليبانان

١) أمن المعلومات متدن إلى حد ما . ٢) أقل سرعة من بعض قواعد البيانات المنافسة . ٣) حجم قاعدة البيانات لا يرتبط بمحتواها وذلك لان الأكسس لا يعيد مساحة السجلات بعد حذفها إلا من خلال أدوات معينة خاصة بضغط قاعدة البيانات و إصلاحها .

- ٤) وجود جميع الجداول على قاعدة بيانات واحدة MDB يعرضها جميعا للتلف في حالة تلف أحدها خلافا لقواعد البيانات الأخرى ( علما بأن هذه الطريقة لها فوائدها الجمة وخاصة فيما يتعلق بالشبكات وتبادل البيانات )
- ٥) بالرغم من أن الشركة المنتجة تفيد بأن قاعدة البيانات هذه تستطيع أن تتعامل مع بليوني سجل إلا أن الواقع الذي أثبتته تجارب المبرمجين يفيد بأن إدارة السجلات تصبح صعبة عندما يصل عدد سجلاتها عشرات الآلاف فقط
	- ٦) تكفي لحمل بيانات بمساحة واحد جيجاً فقط تقريباً

فغام مالخ وليانان

مما لا شك فيه أن عملية التطور الذي نشهده في مختلف مناحي الحياة يلازمه تزايد في حجم البيانـات المستخدمة والمعلومــات النـاتجــة ، وكمــا يُلاحـظ أصـبـح هنــاك تركّيـز علـى مفهـوّم المعلومــات بحيـث نـشّـأ مـصطلح جديـد يـسمى بــ (المعلوماتية) .

### وليانان وولنلومان

تعريف البيانات Data هي عبارة عن مجموعة الأحداث أو الحقائق الغير منظمة ولا تحمل معنى محدد .

### Jnformation du et de p

و هي عبار ة عن مجموعة من الأحداث أو الحقائق التي تم تنظيمها وتحمل معنى محدد . ويمكن القول بأن المعلومات هي عبارة عن بيانات قد تم معالجتها بواسطة نظام معالجة البيانات. وسيأخذ هذا الشكل :

## تمارين الفط الأول

س: ما الفرق بين الأكسس وقواعد البيانات ؟ س: ما هو الغرض من قواعد البيانات ؟ س: اذكر مميزات وعيوب قواعد البيانات؟ س: ما هو نظّام معالجة البيانات ؟ س: عرف البيانات والمعلومات ؟ س: ما هو الامتداد الخاص بقواعد البيانات؟ س: ما هي وظيفة قواعد البيانات ؟

إعداد وتصميم الطالب محمد عوض مبارك باعويضان ـ. مدرس المادة : أ. غسان الذرحاني . مساعدة الطالب عماد عبده الحقوق محفوظة لدى موقع عويضان ٧٦ http://www.awidan76.tk

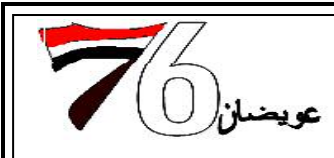

## الغصل الثاني

# إوارة فلام ناحمة اليانان

### Database Management Jnformation System (DBMS)

مكونات نظام قاعدة البيانات

- المكونات المادية ( Hardware ) : جميع الأجهزة المادية في النظام مثل الحاسبات،الأجهزة الطرفية الطابعات وأجهزة الاتصالات .. الخ
	- البرمجيات ( Software ) : هي مجموعة البرامج المستخدمة في قاعدة البيانات ۲.
	- أنظمة التشغيل : البرامج التي تقوم بإدارة الأجهزة مثل .... Linux , Unix , Windows
- برنامج قاعدة البيانات : البرنامج الذي يتولى إدارة قاعدة البيانات مثل .... Oracle , DB2 , Sybase
	- البرامج التطبيقية والبرامج المساعدة : البرامج التي تقوم بعمليات الاسترجاع والتخزين واستخراج التقارير
		- المستخدمين  $\mathbf{r}$
		- مدير النظام
		- مدير قاعدة البيانات
		- مصمم قاعدة البيانات
		- المبرمجون ومحللو النظم
			- المستخدم النهائي
- الإجراءات والعمليات: القوانين والتعليمات التي تحكم عمل قاعدة البيانات بشكل صحيح وتكون على شكل  $\cdot$ تعليمات موثقة بشكل واضح ومحدد
	- $\bullet$ الببانات

# ودرة ذلجاة لثلام فاحمية ذليانات

- الدراسة المبدئية للنظام القائم ( داخل المؤسسة أو الوزارة أو الشركة . الخ )
- تصميم قاعدة البيانات ( بناء نموذج المفاهيم ، اختيار نظام إدارة قاعدة البيانات .. الخ )
	- تنفبذ النظام ۳.
	- عملية الفحص والتقييم للنظام  $\cdot^{\xi}$
	- تطبيق النظام في مكان العمل  $\cdot$ 
		- متابعة عمل النظام  $\mathcal{L}$

# نزلهر للبانان لللوتئ

**Relational Database** 

قاعدة البيانات العلائقية :

نموذج تم بناوَه على نظريات الجبر العلائقي وتتلخص فكرة النموذج في النظر إلى قاعدة البيانات على أنها مجموعة من الجداول أو علاقَات تسمى (relations) والعلاقة هي عبار ة عن مصطلح رياضي وتمثل جدولاً ذا بعدين(صفوف

إعداد وتصميم الطالب محمد عوض مبارك باعويضان ـ. مدرس المادة : أ. غسان الذرحاني . مساعدة الطالب عماد عبده عويضه ا http://www.awidan76.tk الحقوق محفوظة لدى موقع عويضان ٧٦ و أعمدة) و لا توجد هنالك أهمية لتر تيب الصفوف أو الأعمدة حيث تمثل الصفوف مجموعة سجلات الجداول(records) وتمثل الأعمدة الصفات لهذه الجداول (attributes) ويجب أن يكون لكل صفة مجال (domain) من القيم التي يمكن أن يحتويها هذا العمود وترتبط هذه الجداول مع بعضها البعض بواسطة روابط ويجب أن يكون لكل جدول مفتاح رئيسي (primary key) لتمييز الصفوف عن بعضها والنقطة التي تمثل تقاطع الصف مع العمود (الصفة) تمثل قيمة لهذا الصف البيانات التالية تمثل معلومات الطالب في قاعدة بيانات إحدى الجامعات ١) اسم الجدول الطالب ٢ ) كل صف يمثل معلومات تخص طالبا واحدا فقط ٣) المفتاح الرئيسي للجدول هو رقم الطالب حيث لا يتكرر رقم الطالب ٤) الصفة رقم التخصِّص تمثل القسم الذي ينتمي إلية كل طالب ٥) نقطة تقاطع الصفة العمود مع الصف تمثل المعدل التراكمي للطلاب ٦) مجال القيم : كل صفة يجب أن يكون لها مجال ثابت من القيم فمثلا المعدل يجب أن تحتو ي على رقم حقيقي بين ١ \_ ٥ والقسم رقم القسم يجب أن يكون أحد الأقسام الدراسية الموجودة في الجامعة فرزح ثرزحمر زليانان زلنايئة **Relation Data Base** أهم خواص قواعد البيانات العلائقية : ١) تحديد درجة العلاقة ، حيث تمثل درجة العلاقة عدد الكينونات المرتبطة بالعلاقة . ٢) يجب وجود مفتاح أو محدد كل علاقة يمكن أن تكون صفة أو مجموعة من الصفات حيث لا يتم تكرار البيانات أو السجلات . ٣) ترتيب السجلات غير مهم (الصفوف). ٤) يجب أن تكون القيمة المخزونة بسيطة Atomic . ٥) القديرة على القيام بما يلي : ـ استر جاع البيانات مباشر ة من جدول و احد ـ استخدام المعاملات واسترجاع البيانات من عدة بيانات . ـ تعريف البيانات باستخدام المجال Data Definition. لاحظ أن المجال ما هو إلا عبار ة عن محددات لا يمكن تخزينها في قواعد البيانات لأنها فكرية وبالتالي يجب تحديد ما يلي عند القيام بتعريف البيانات : ـ يكون للمجال أسمأ واحداً ومميزاً في قواعد البيانات ـ وضع أسم مفرد ووحيد للعلاقة . مثال: (جدول الموظف) Employee (No, Name, Address, Type, Age, ...) ١) مجال العمر يجب أن يكون بين الـ ١٦ و ٨٠ سنة ٢) مجال الجنس كما هو معروف ذكر أو أنثى ﴿ وَإِذَا وَجِدْ جِنْسٍ آخَرٍ لَيْسٍ لَنَا أَيِ دَخَلٍ)

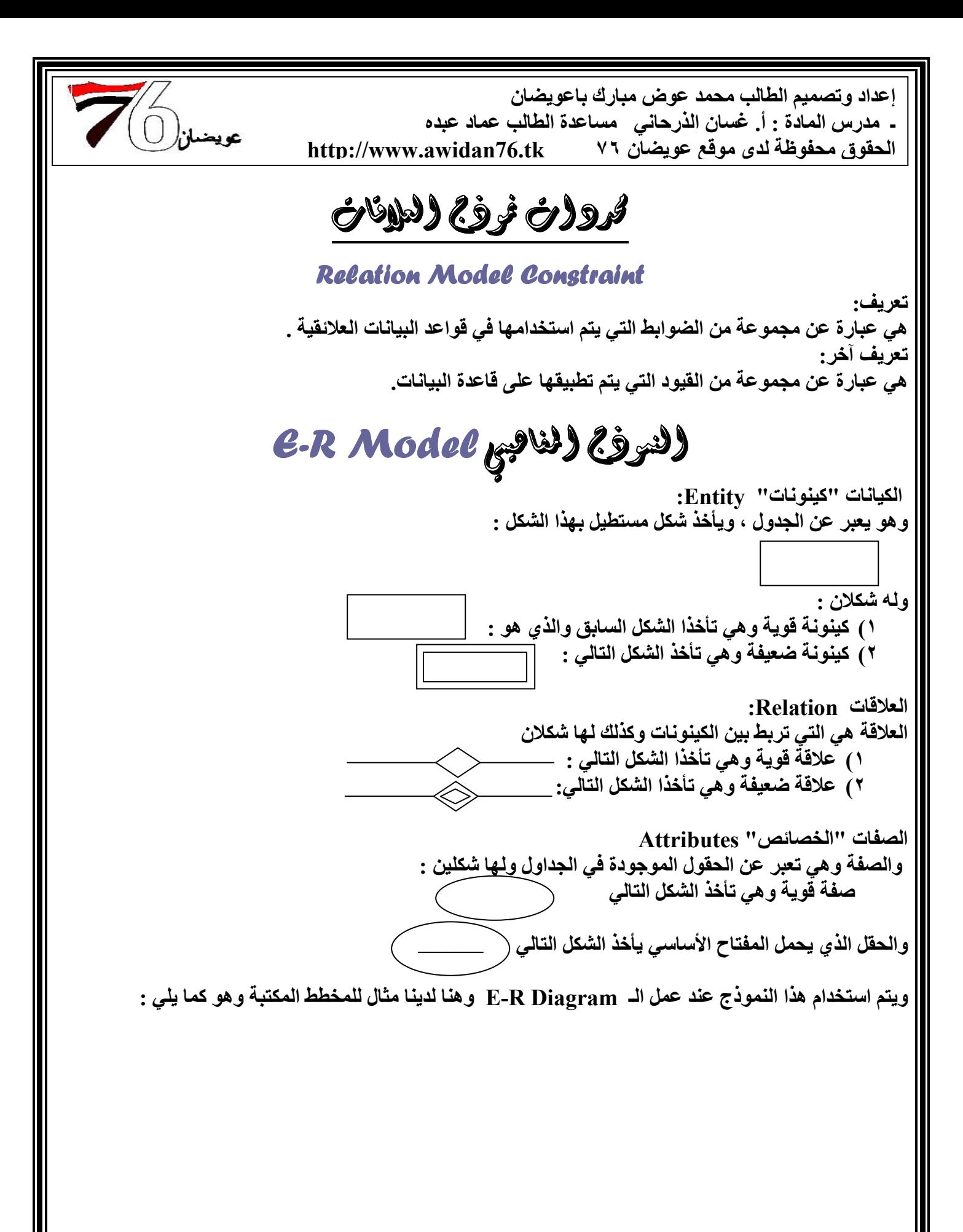

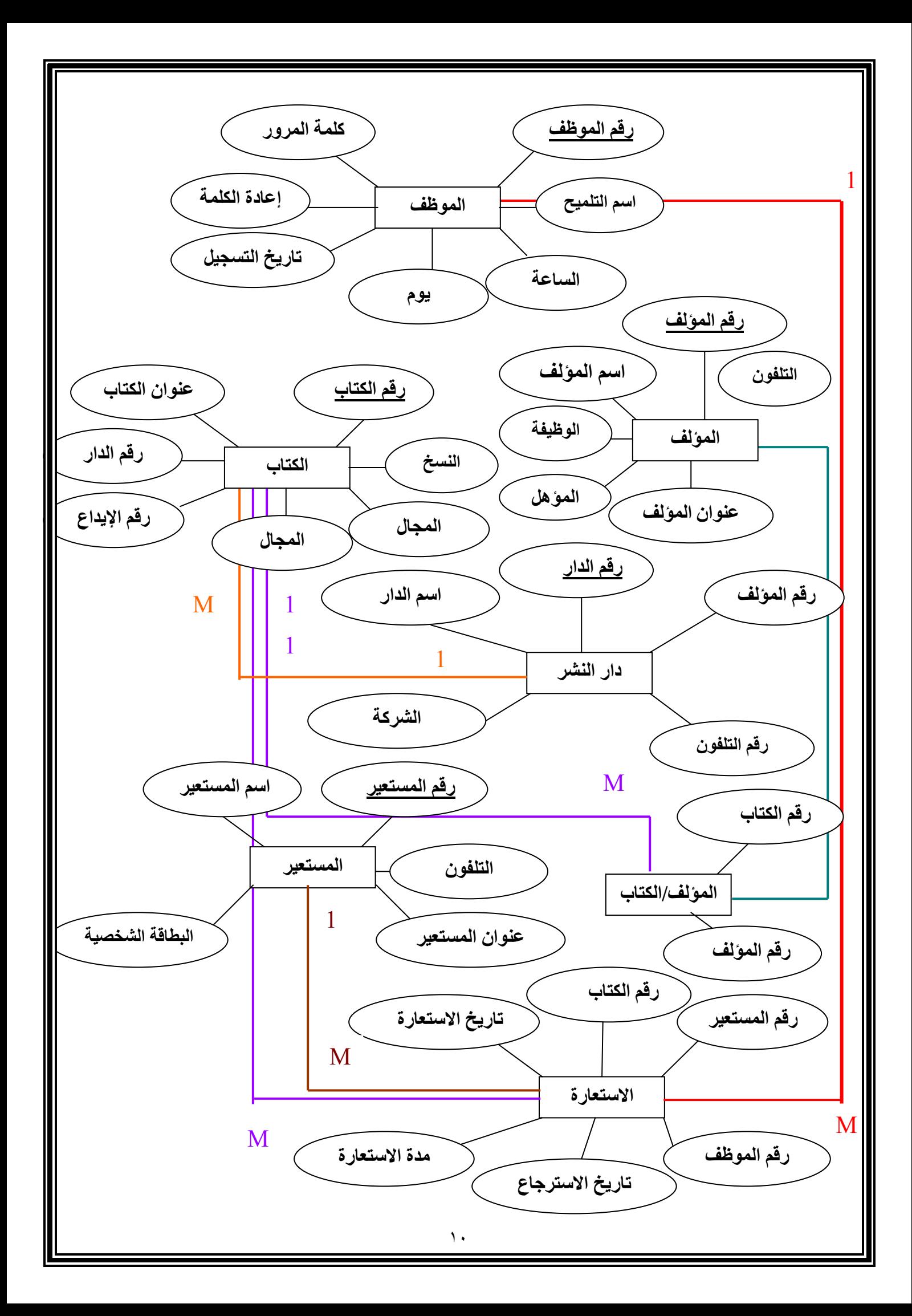

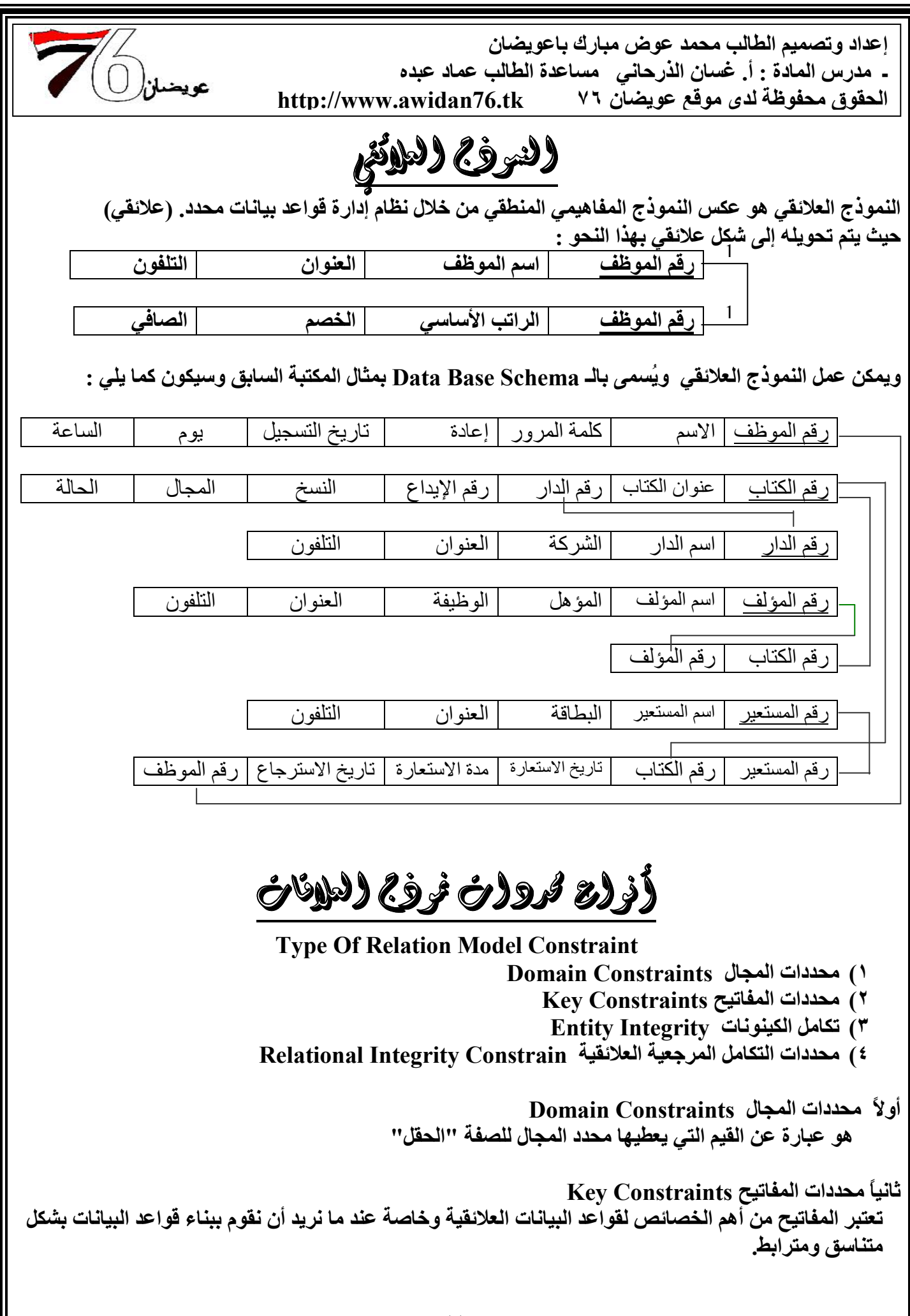

إعداد وتصميم الطالب محمد عوض مبارك باعويضان ـ. مدرس المادة : أ. غسان الذرحاني . مساعدة الطالب عماد عبده http://www.awidan76.tk الحقوق محفوظة لدى موقع عويضان ٧٦

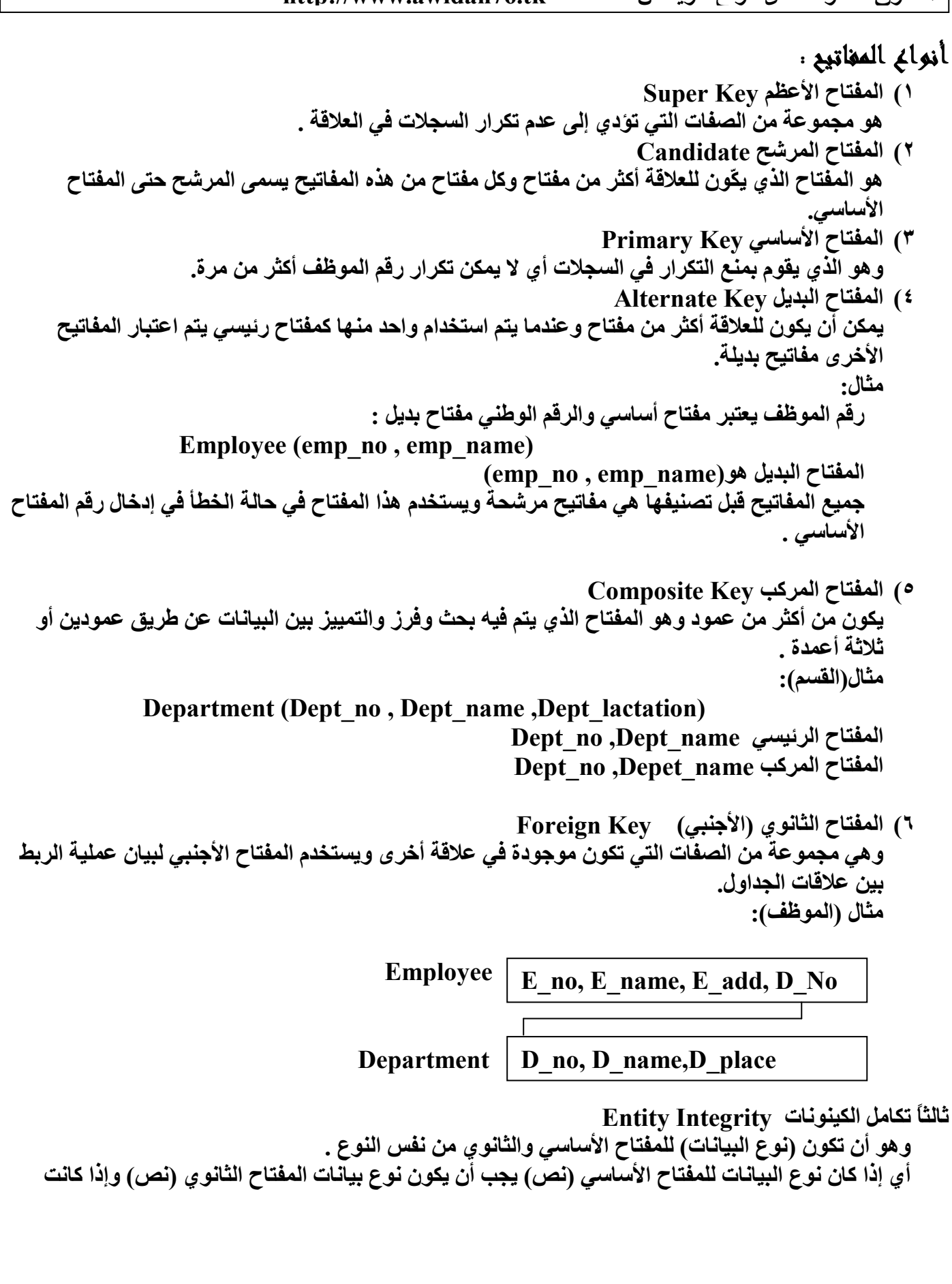

عويضه.

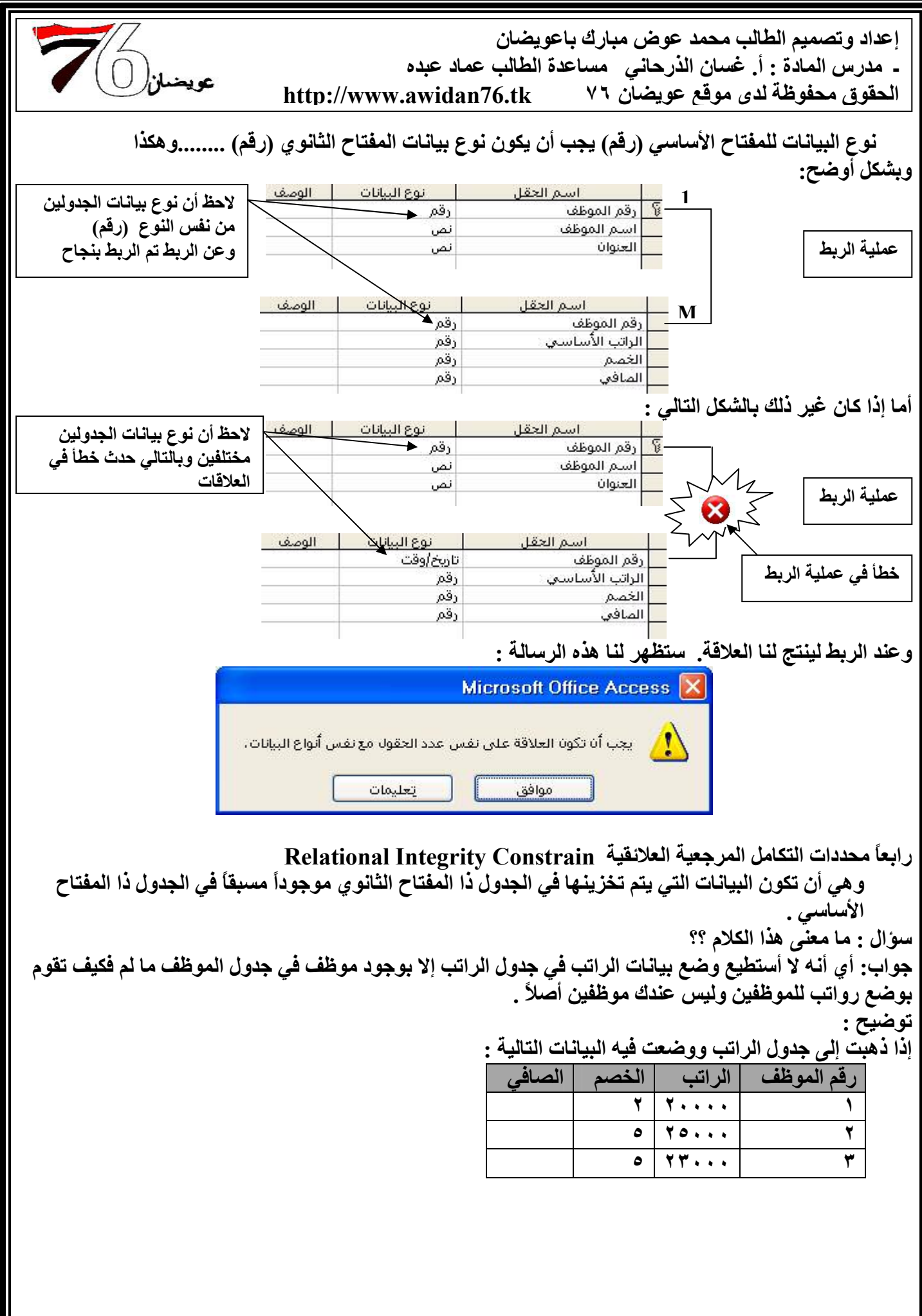

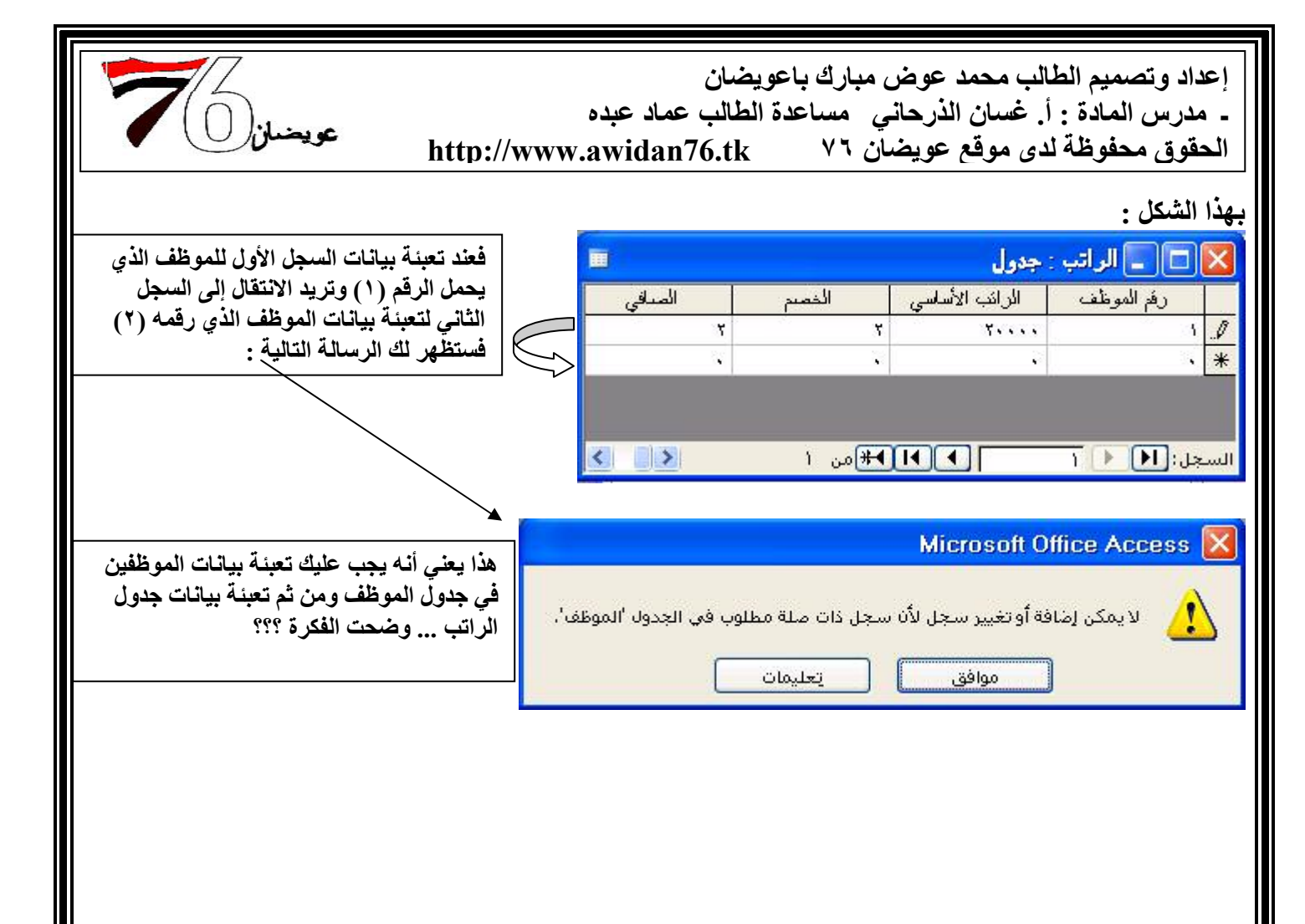

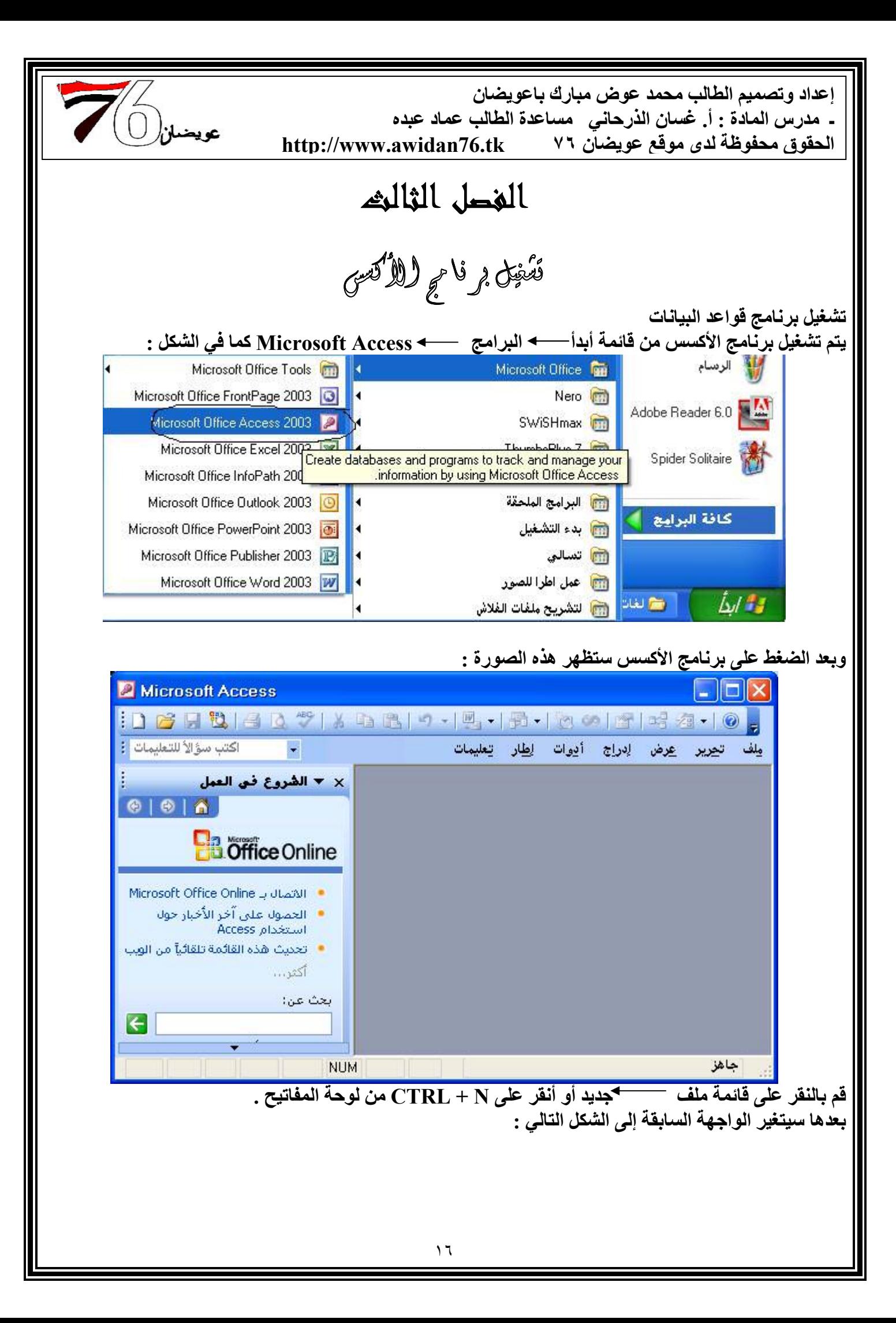

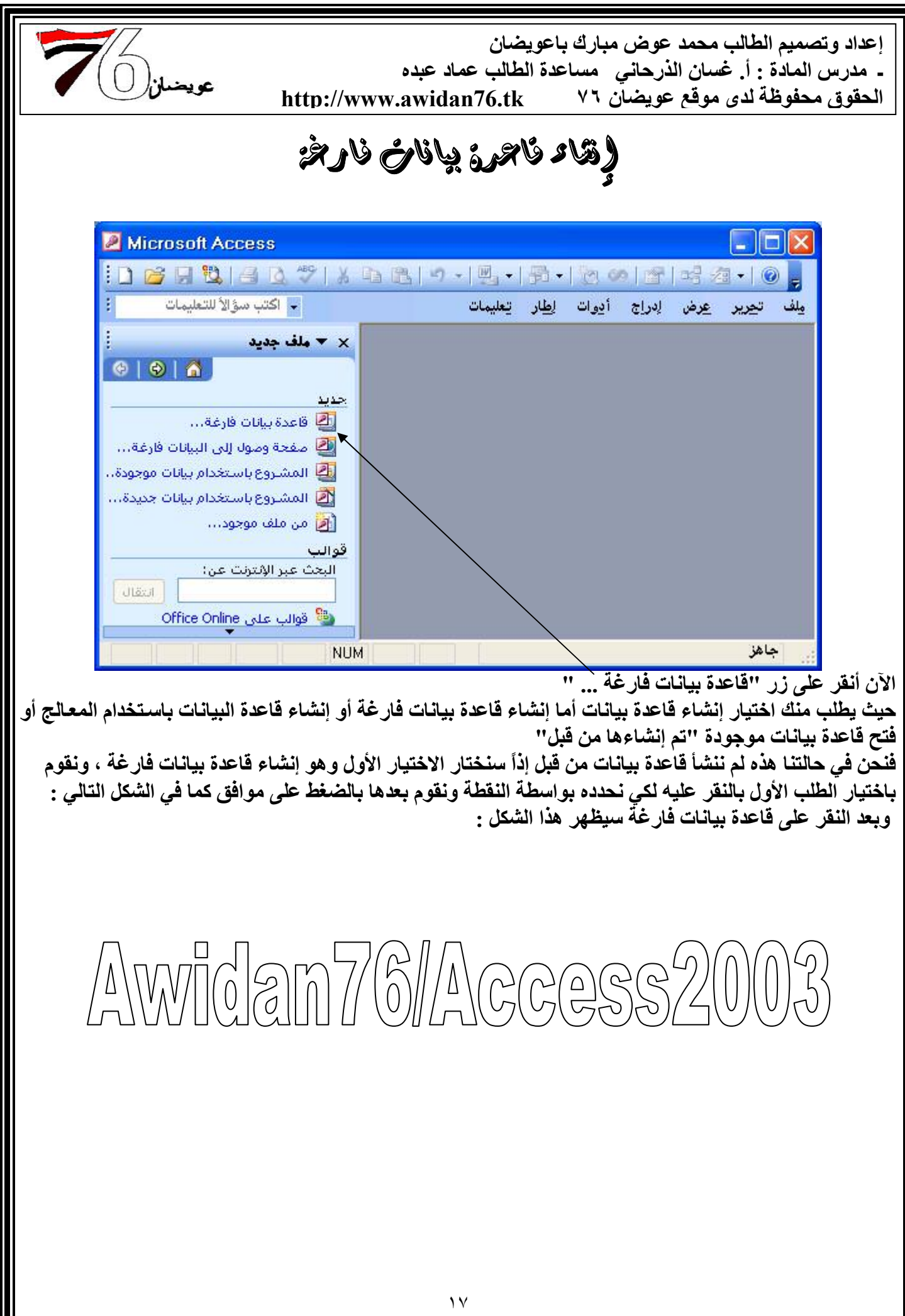

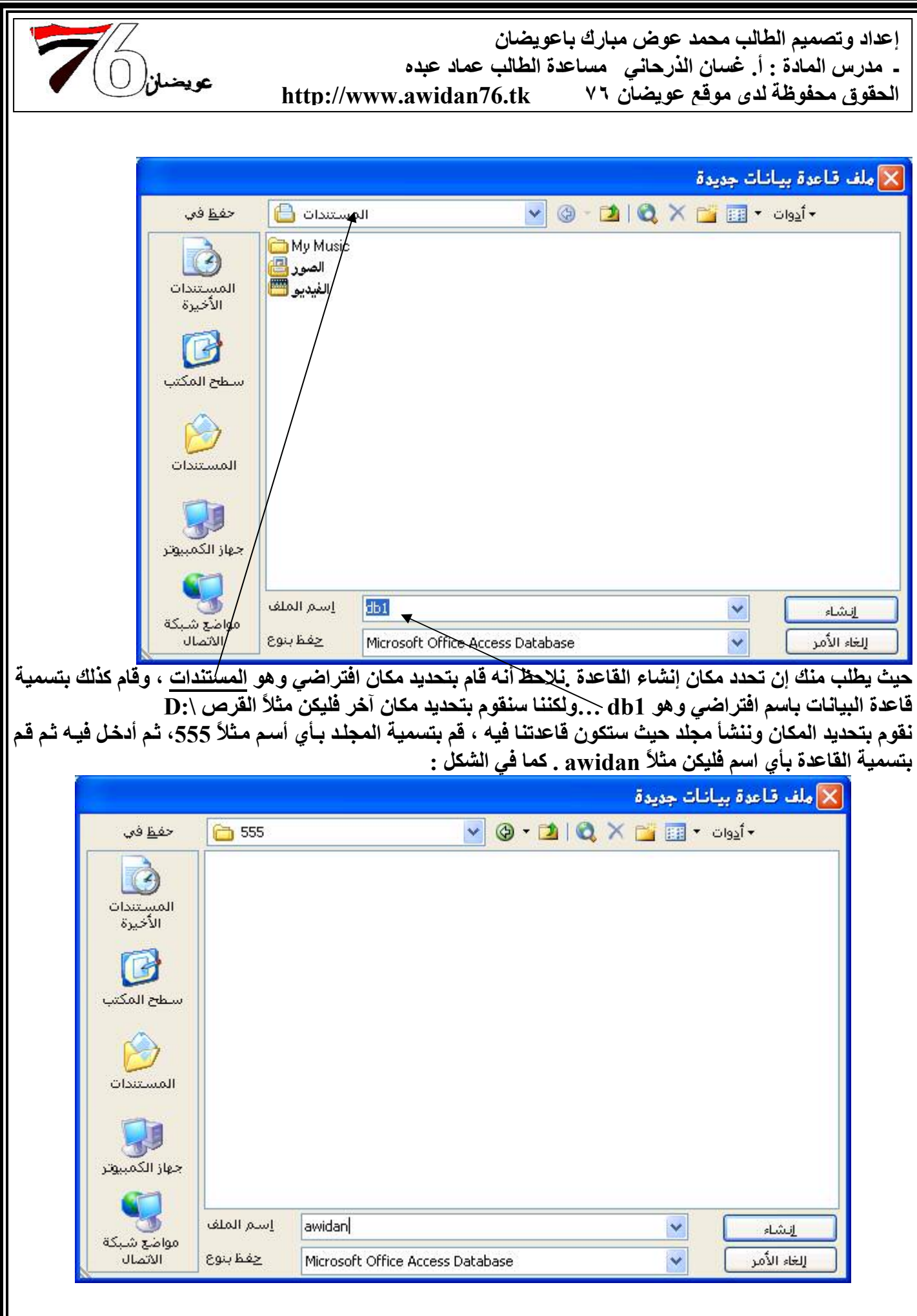

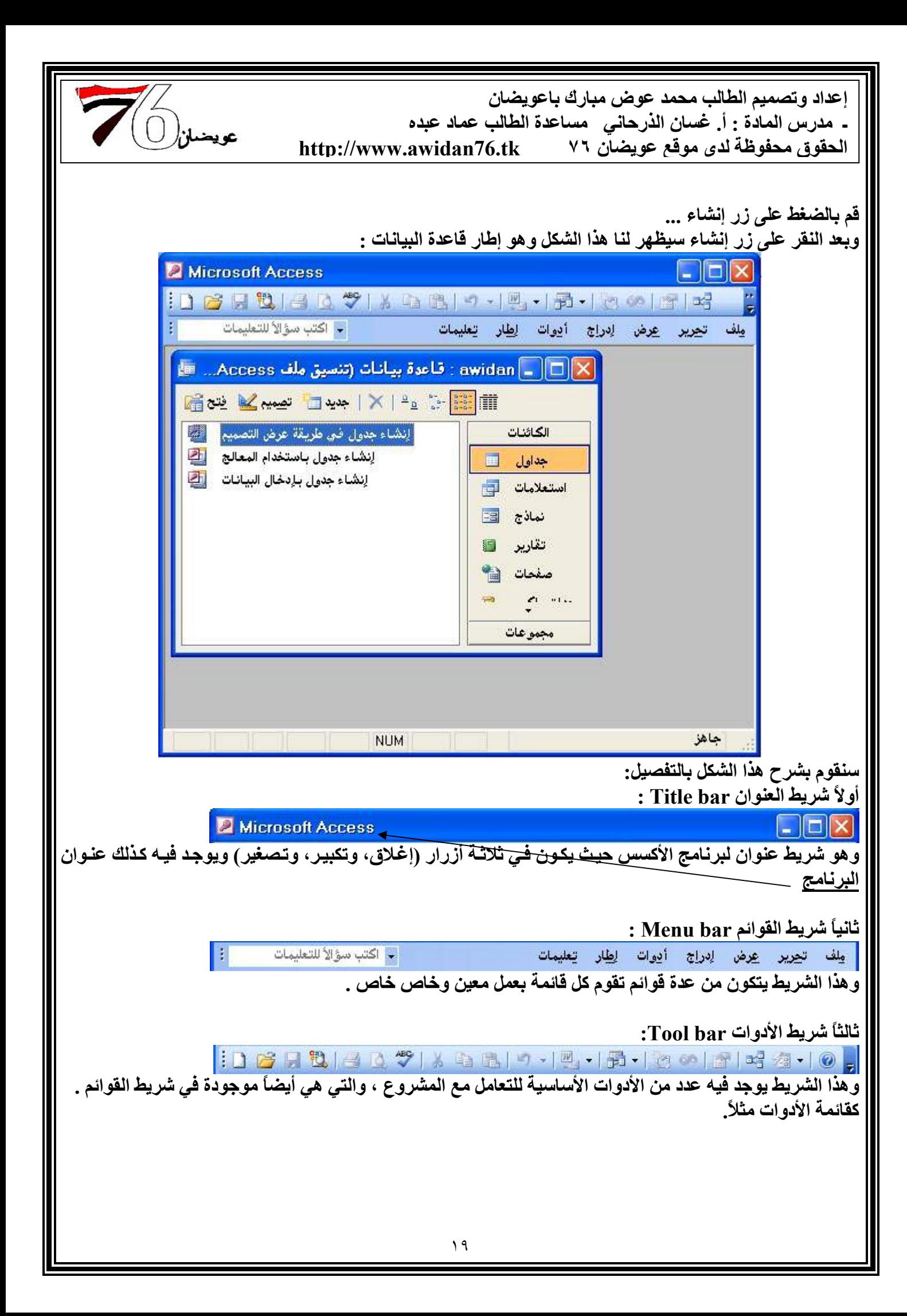

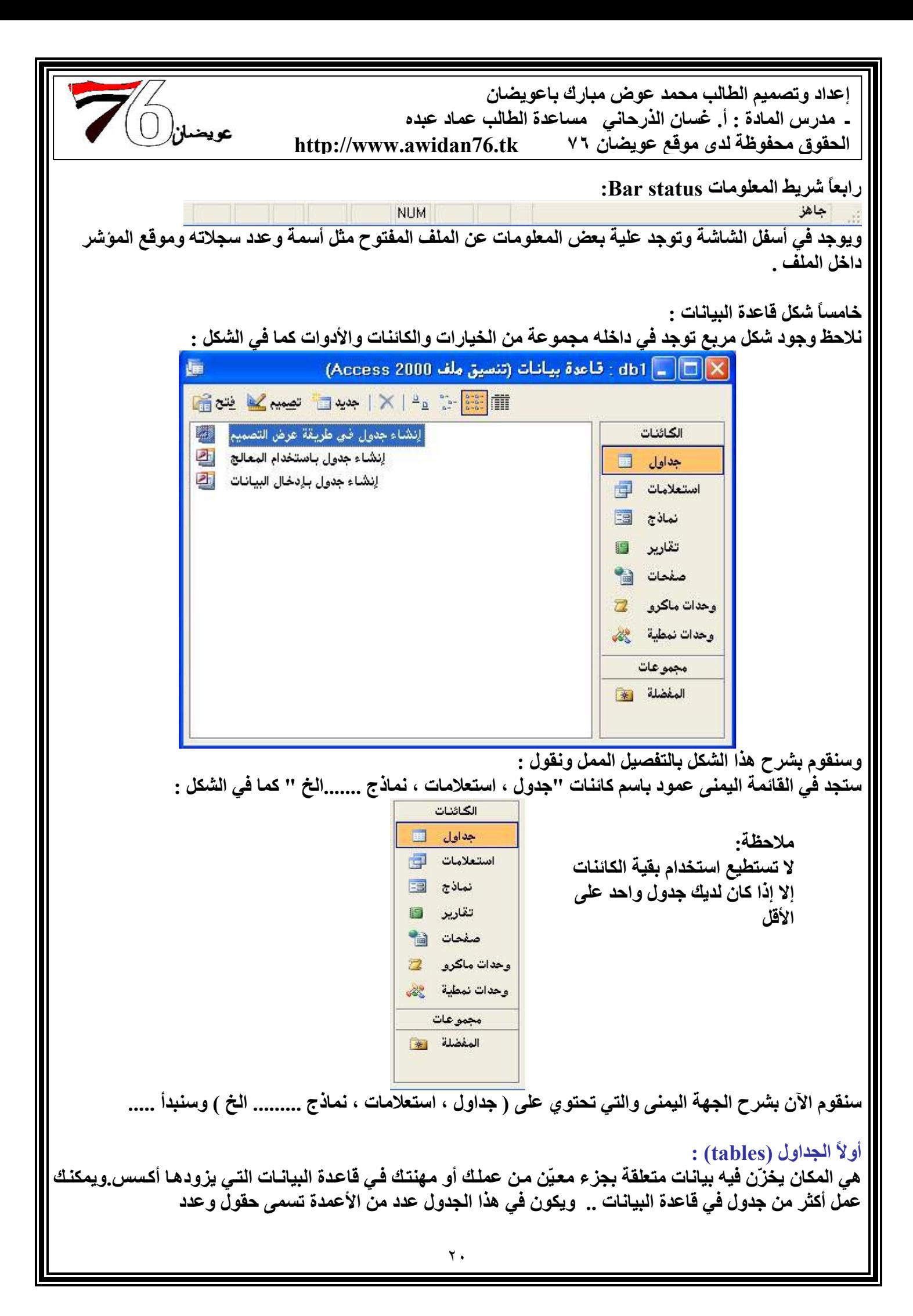

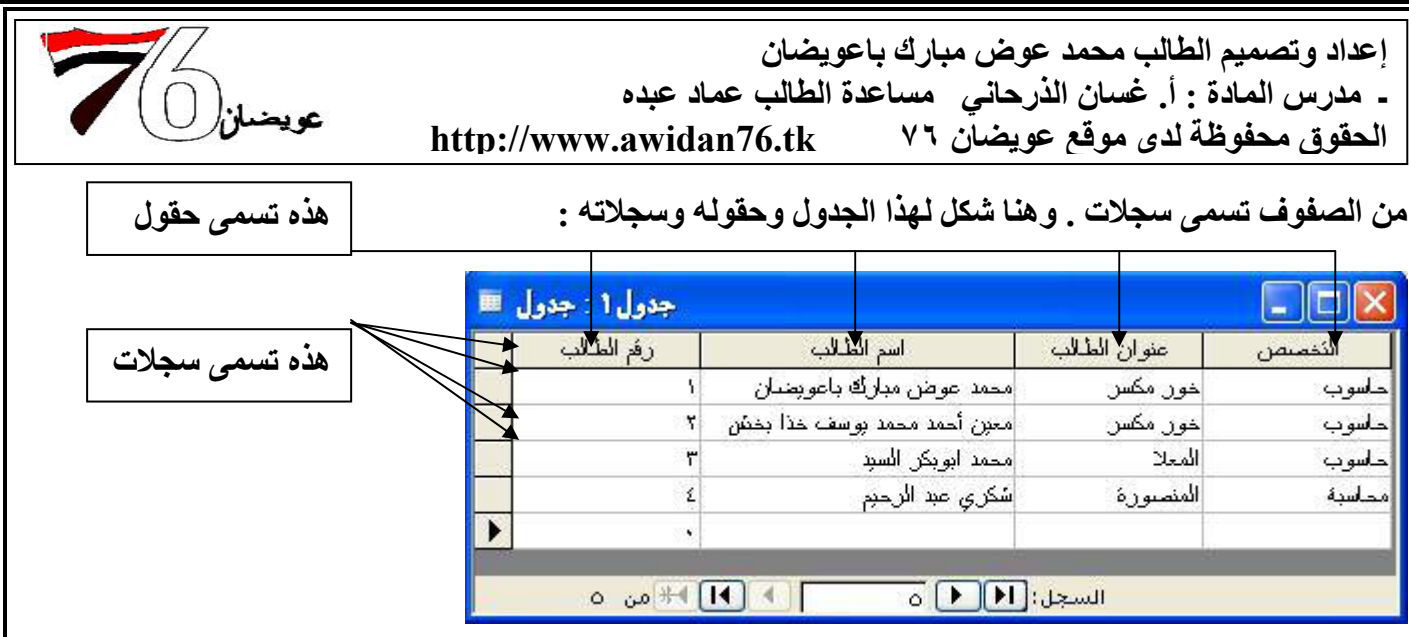

وعند عمل ثلاثة جداول مثلاً .. في كل جدول بيانـات خاصـة ، يمكن ربط كل جدول بجدول آخر لنـتمكن مـن اسـتدعاء بيانات معينة من الجدول الأول وبيانات معينة من الجدول الثاني وبيانات معينة من الجدول الثالث بواسطة شيء يسمى العلاقات . وسنتعمق أكثر بالعلاقات فيما بعد . ولكن سأريكم صـورة فقط لكيفيـة الـربط بواسـطـة الـعلاقـات ، أنظَّر الـشكل التالي :

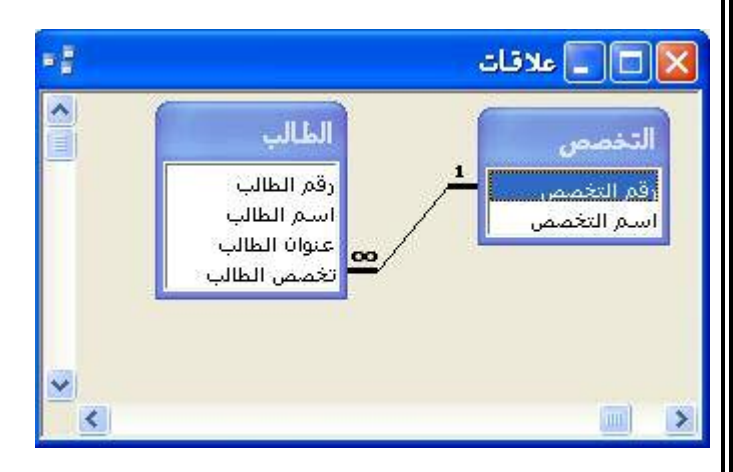

### ثانياً الاستعلام SQL:

وفائدته هو البحث عن المعلومات في الجدول (أو في عدة جداول) ،فمثلاً إذا أردت الاستعلام عن شخص مـا وتريد معرفة أسمه ، عمره ، جنسيته ، وظيفته ..... حتى صورته . فبرنامج الأكسس يتيح لك كل هذا من خلال "الاستعلام" شرط أن تكون تلك البيانات موجود في قاعدة البيانات . وكذلك اعتمـاداً علـى شـرط معين. وسـنتعمق فـي الاسـتعلامات لاحقاً .

ثالثاً النماذج Forms :

النموذج عبارة عن تصميم يُستخدم للتعامل مع البيانات المخزونة في الجداول ، ويكون هذا التعامل أما بالإضافة أو الحذف أو التعديل أو البحث عن البيانات وهو أيضاً واجهة معينة تقوم بتصميمها في برنامج الأكسس لغرض تجميل المشروع الذي أنجزته .

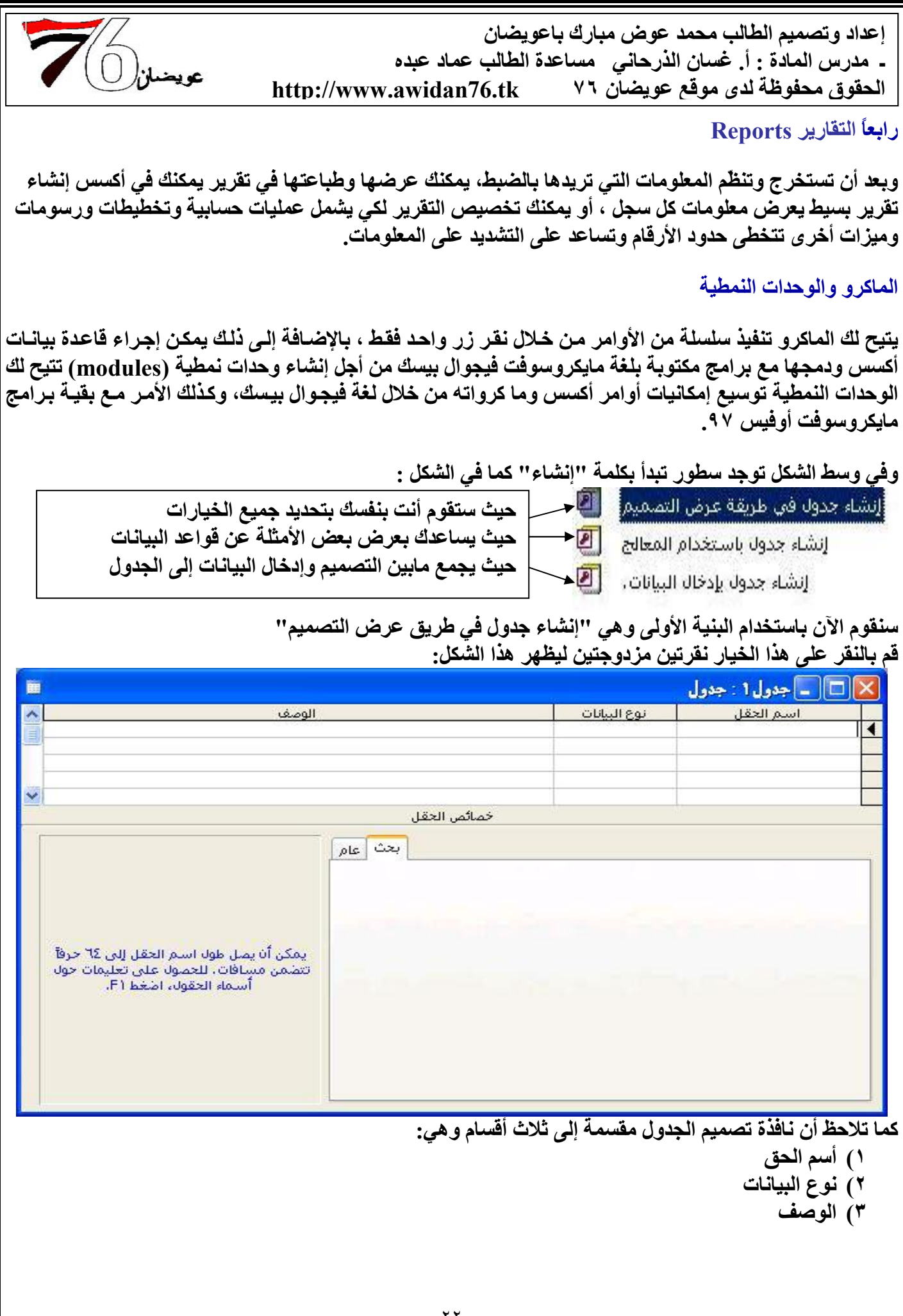

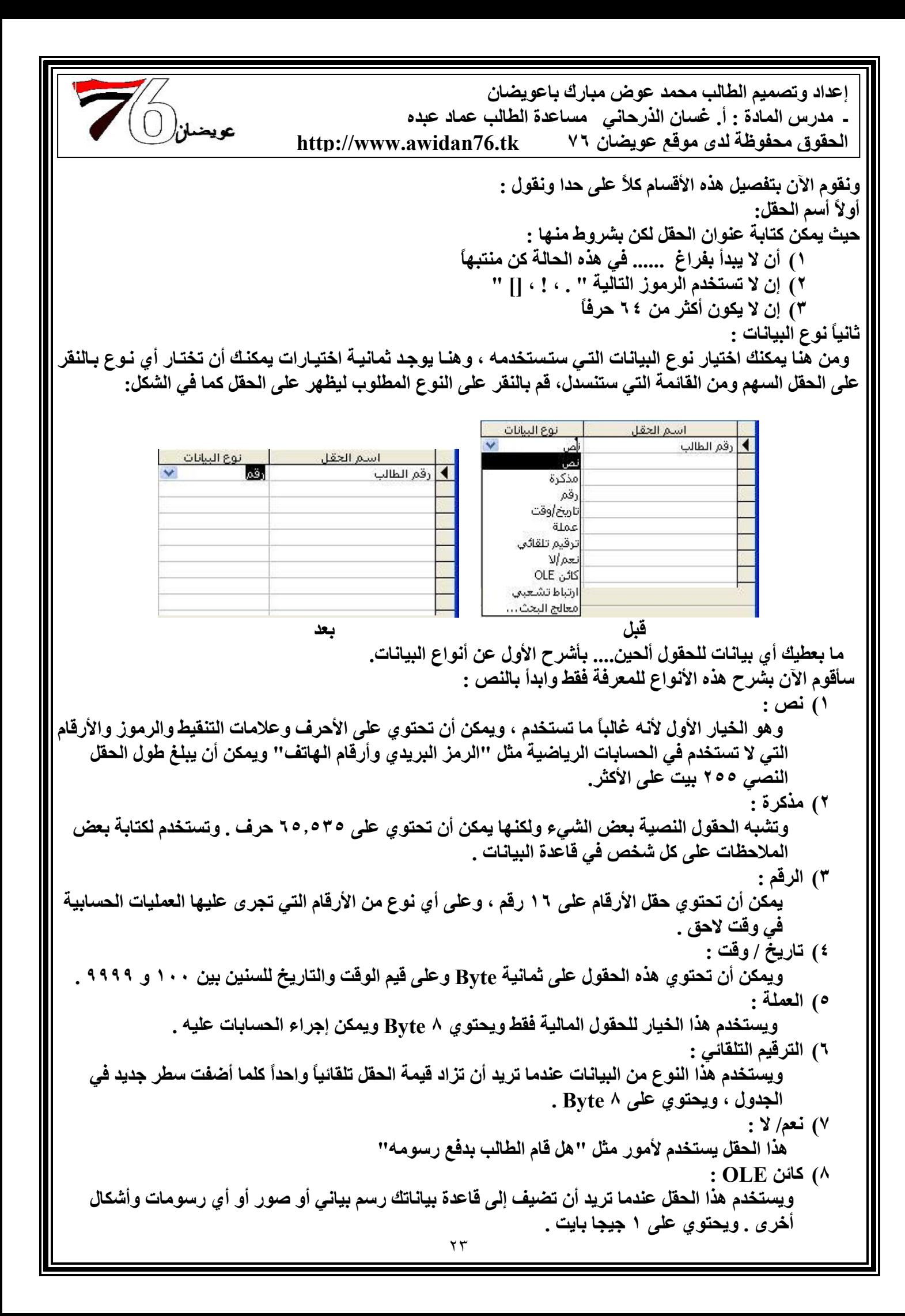

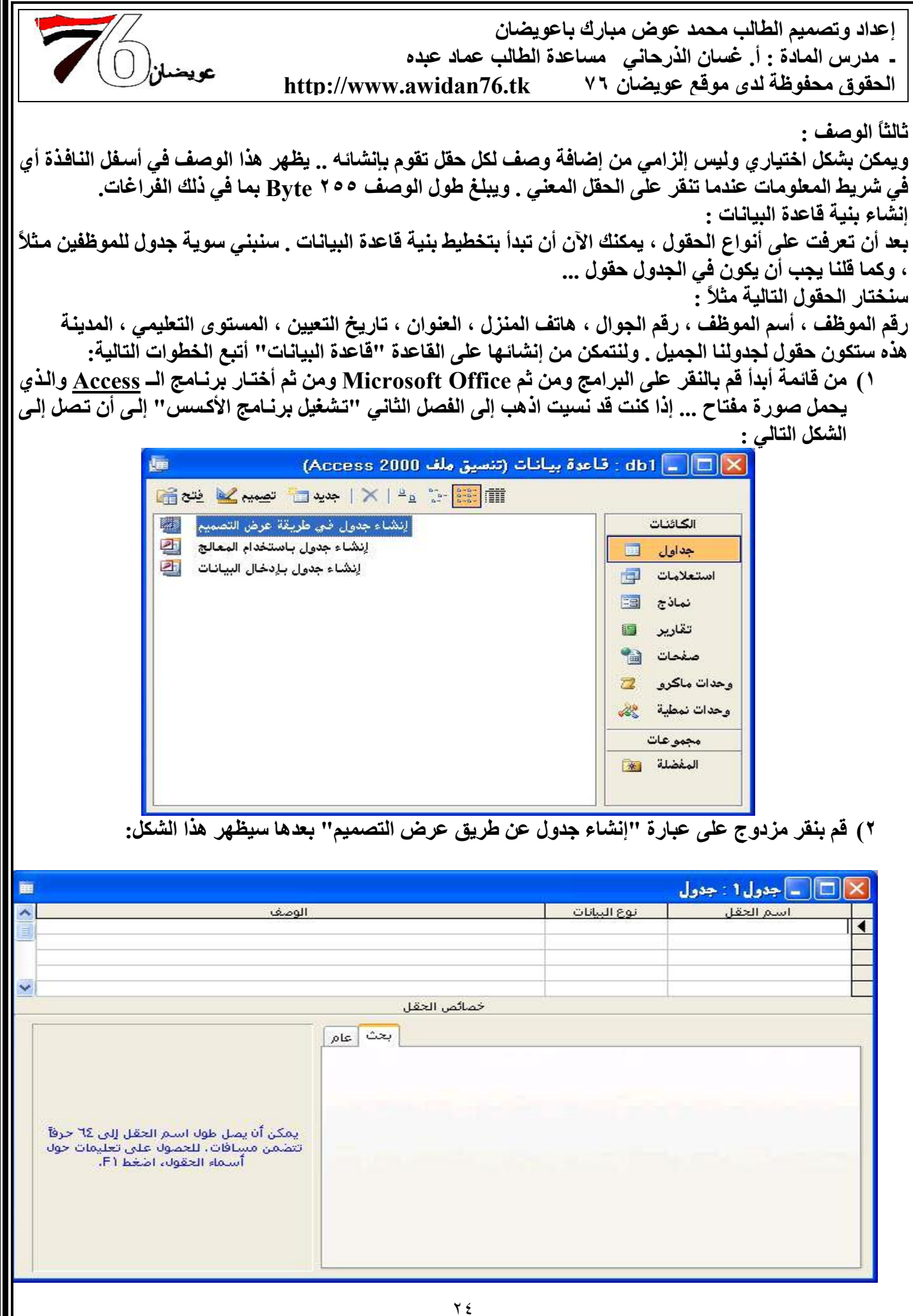

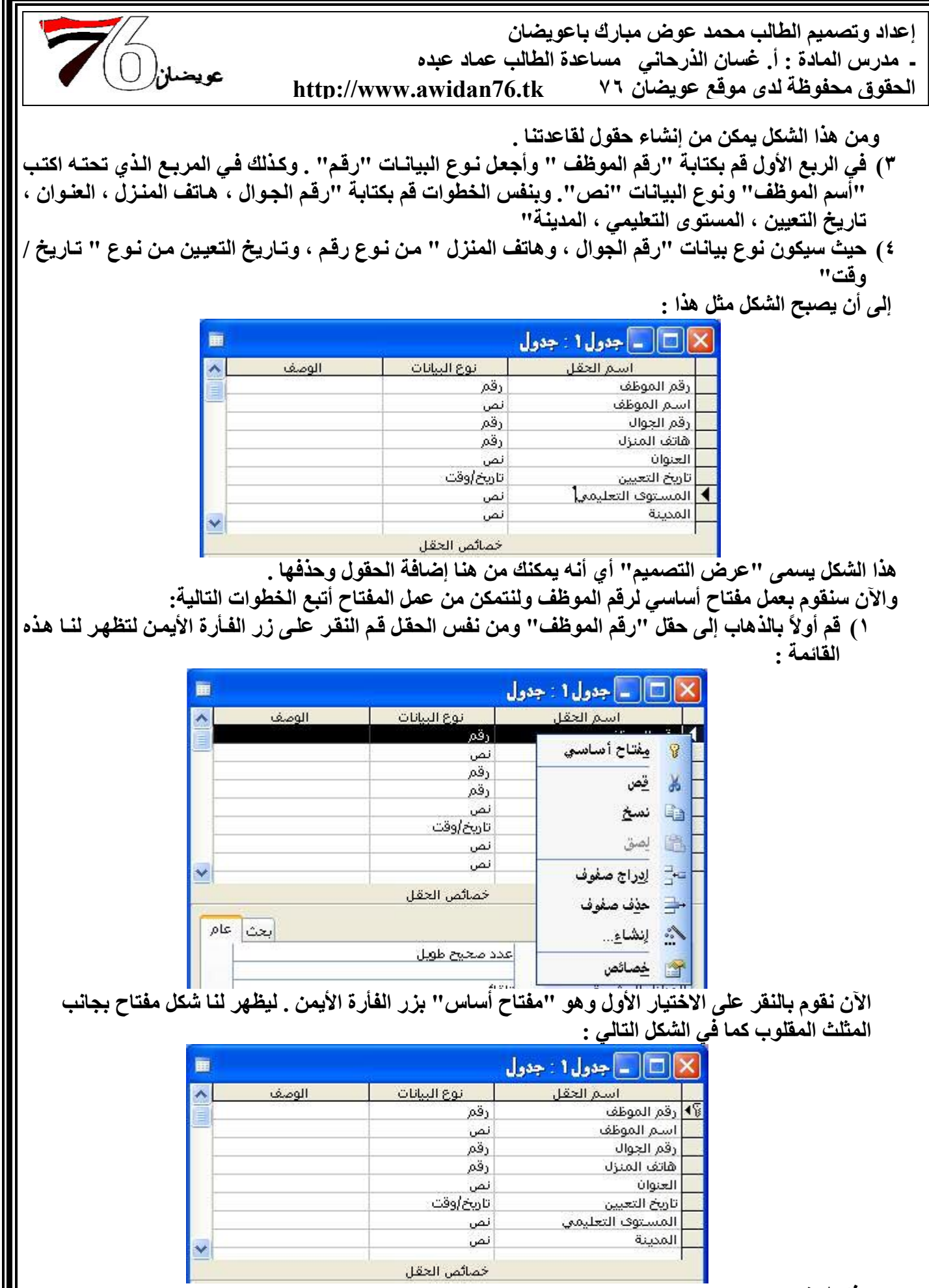

هذا كل شيء .......

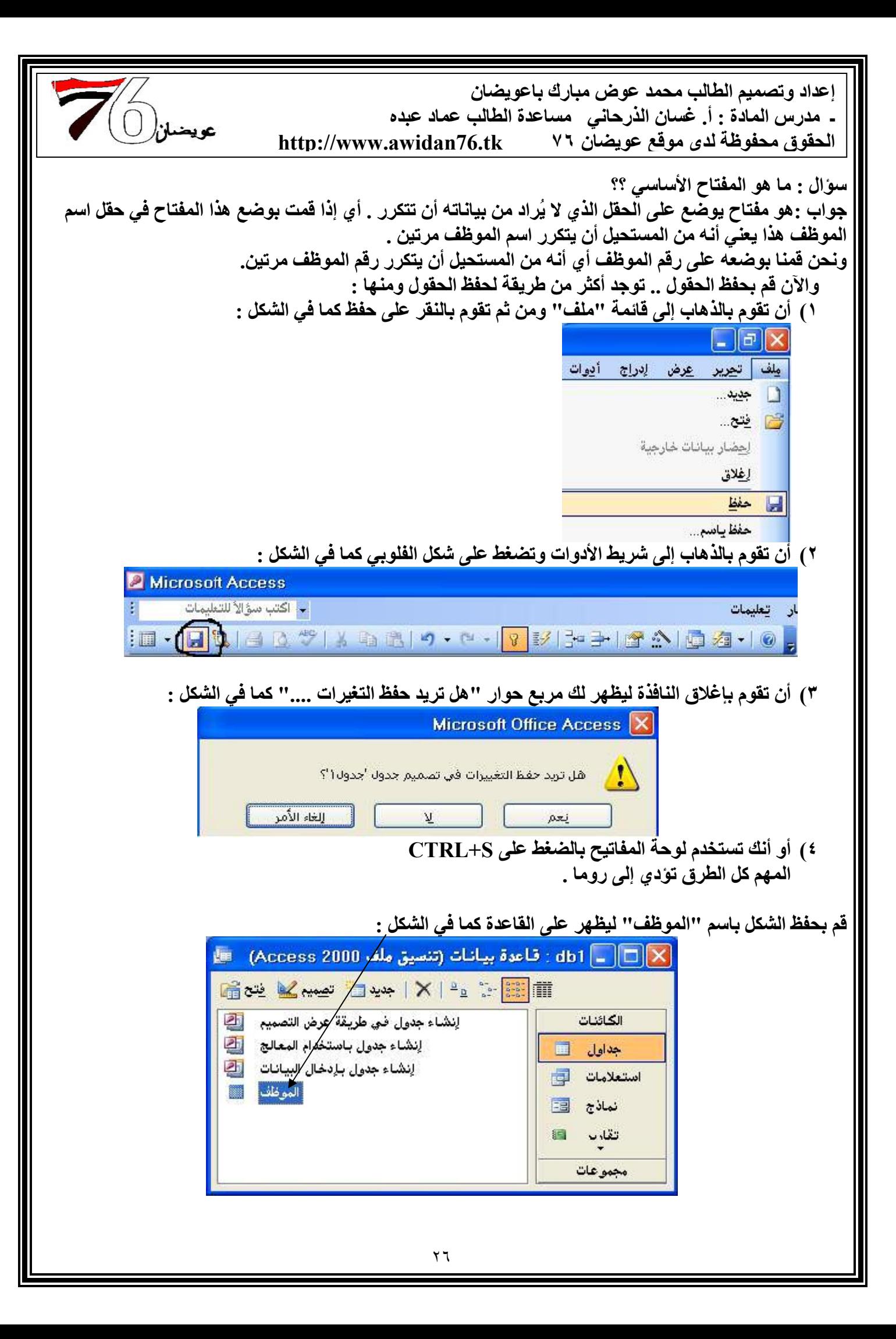

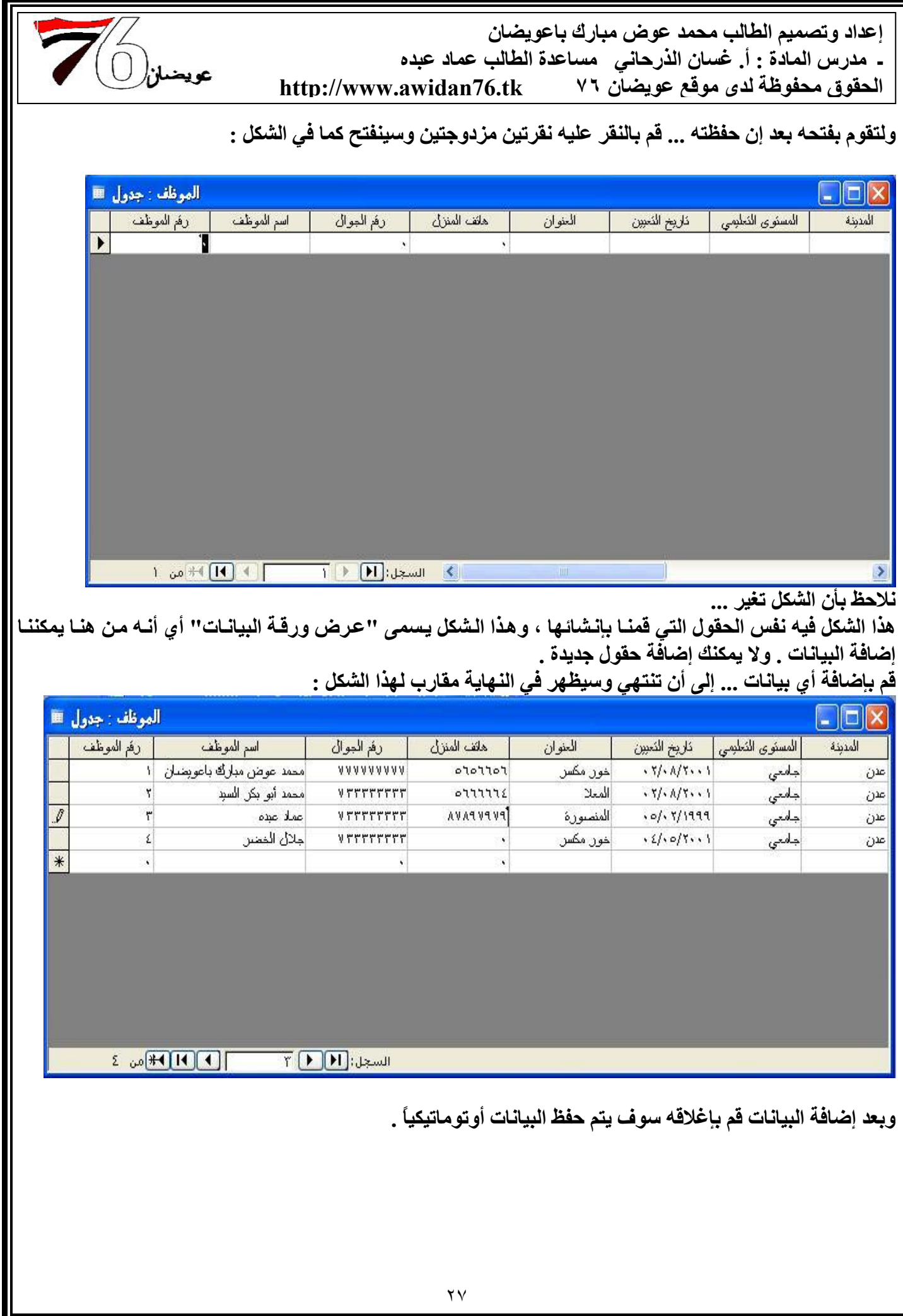

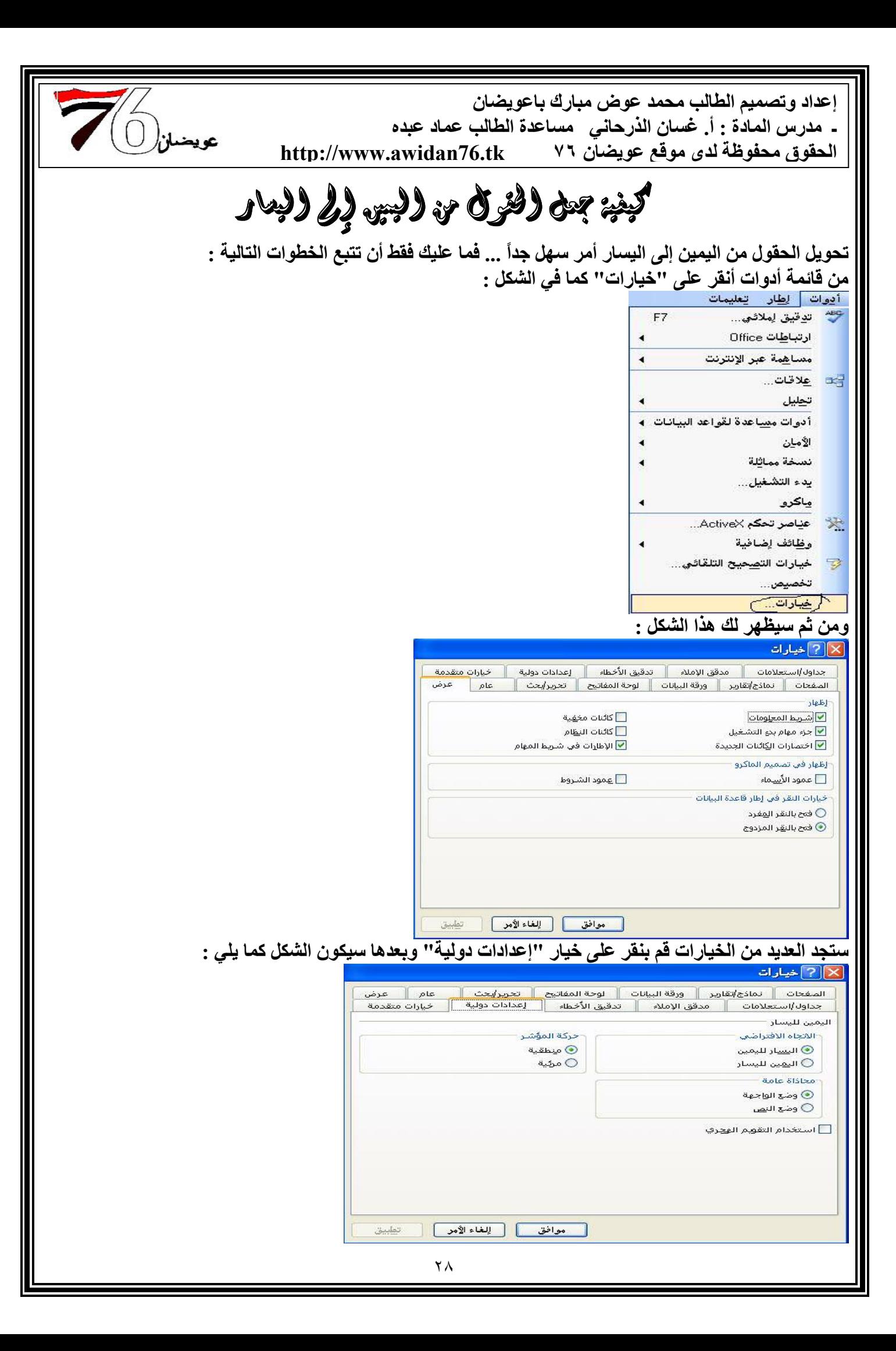

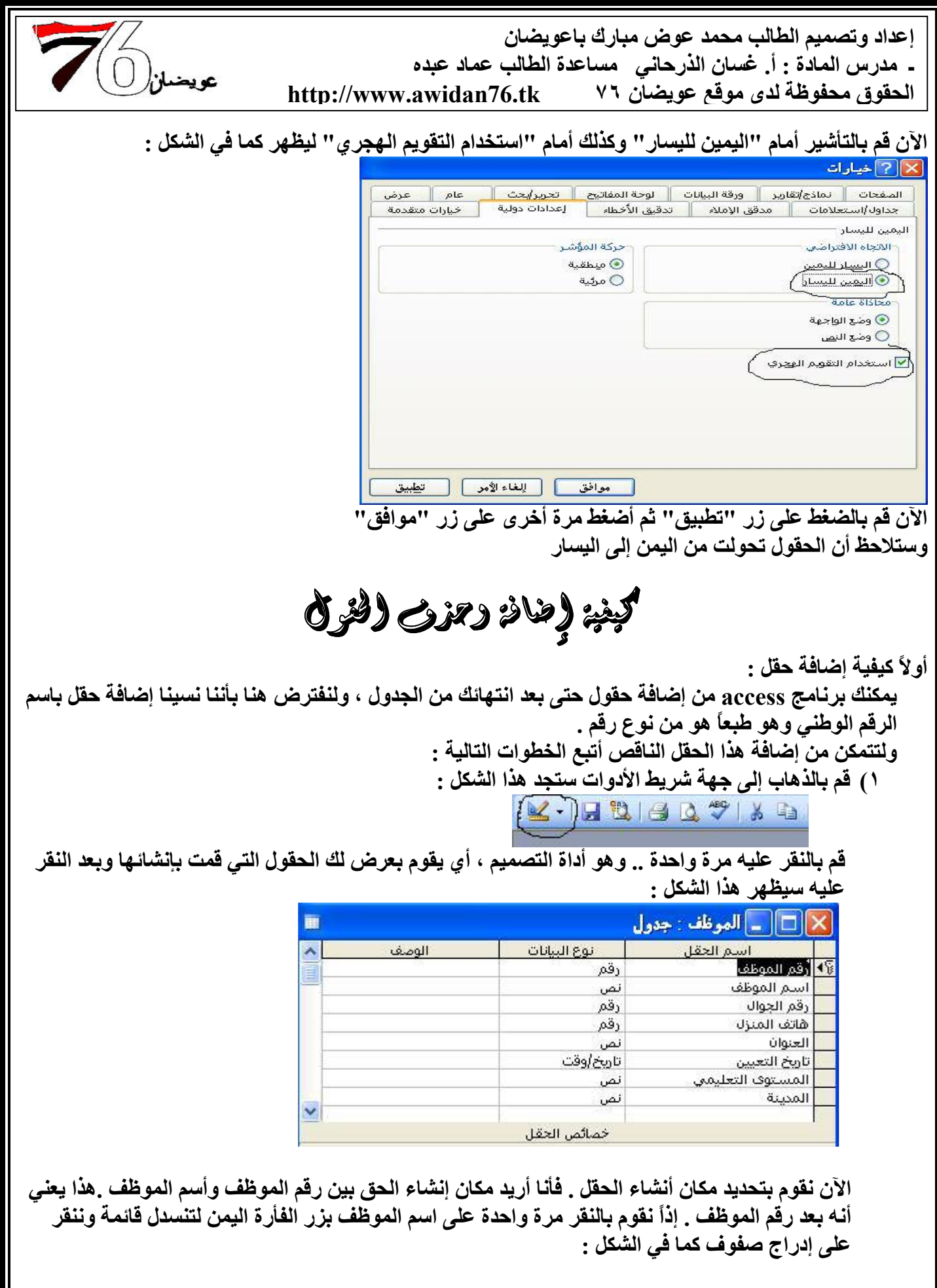

إعداد وتصميم الطالب محمد عوض مبارك باعويضان - مدرس المادة : أ. غسان الذرحاني مساعدة الطالب عماد عبده الحقوق محفوظة لدى موقع عويضاًن ٧٦ http://www.awidan76.tk

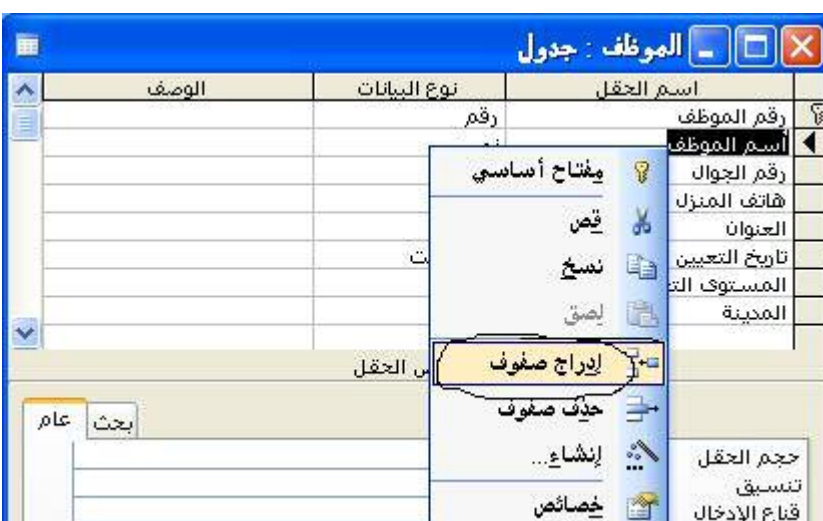

ا تسمية توضيعية ا وسيظهر بعدها حقل فارغ ، كما في الشكل :

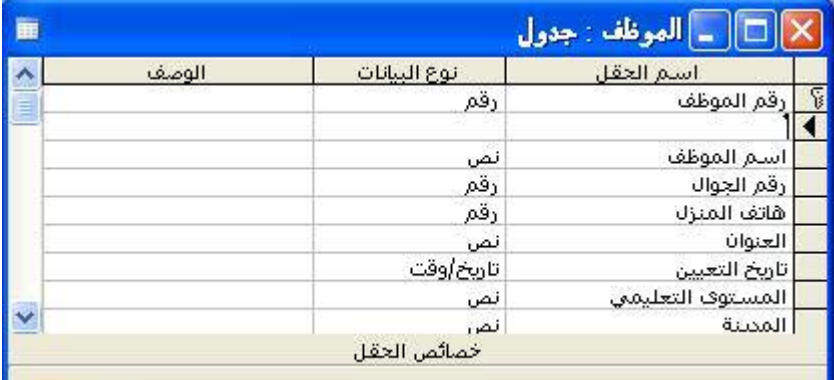

### ا<br>ونقوم بكتابة الحقل المراد إنشاءه في الحقل الفارغ كذلك نقوم باختيار من نوع البيانات إلى "رقم" كما في الشكل :

<sub>عوي</sub>ضل<sub>أ</sub>(

 $\mathbf{I}$ 

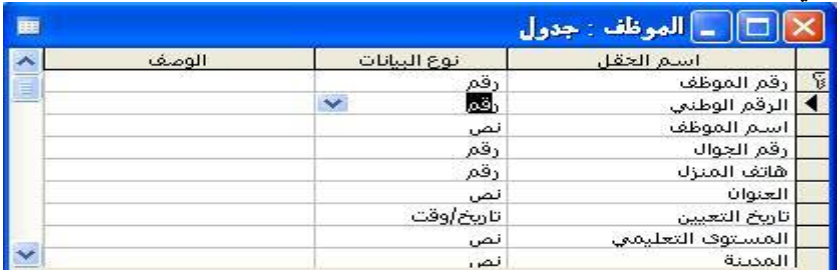

#### بعدها نقوم بحفظ الجدول كما تعلمنا .

#### وبعد النقر على جدول الموظف سيكون شكل الجدول بهذا الشكل :

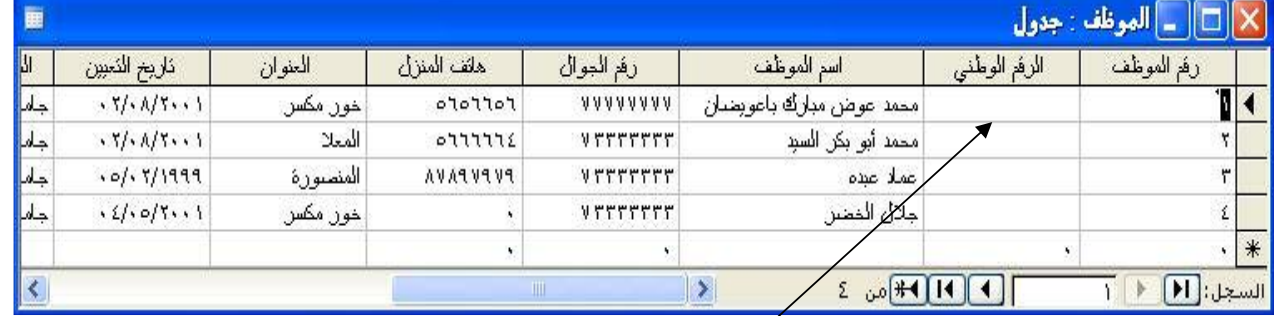

ونلاحظ إن حقل "الرقم الوطني" قد تم إنشاءهُ ، وقم الآن بوضع البيانات عليه .

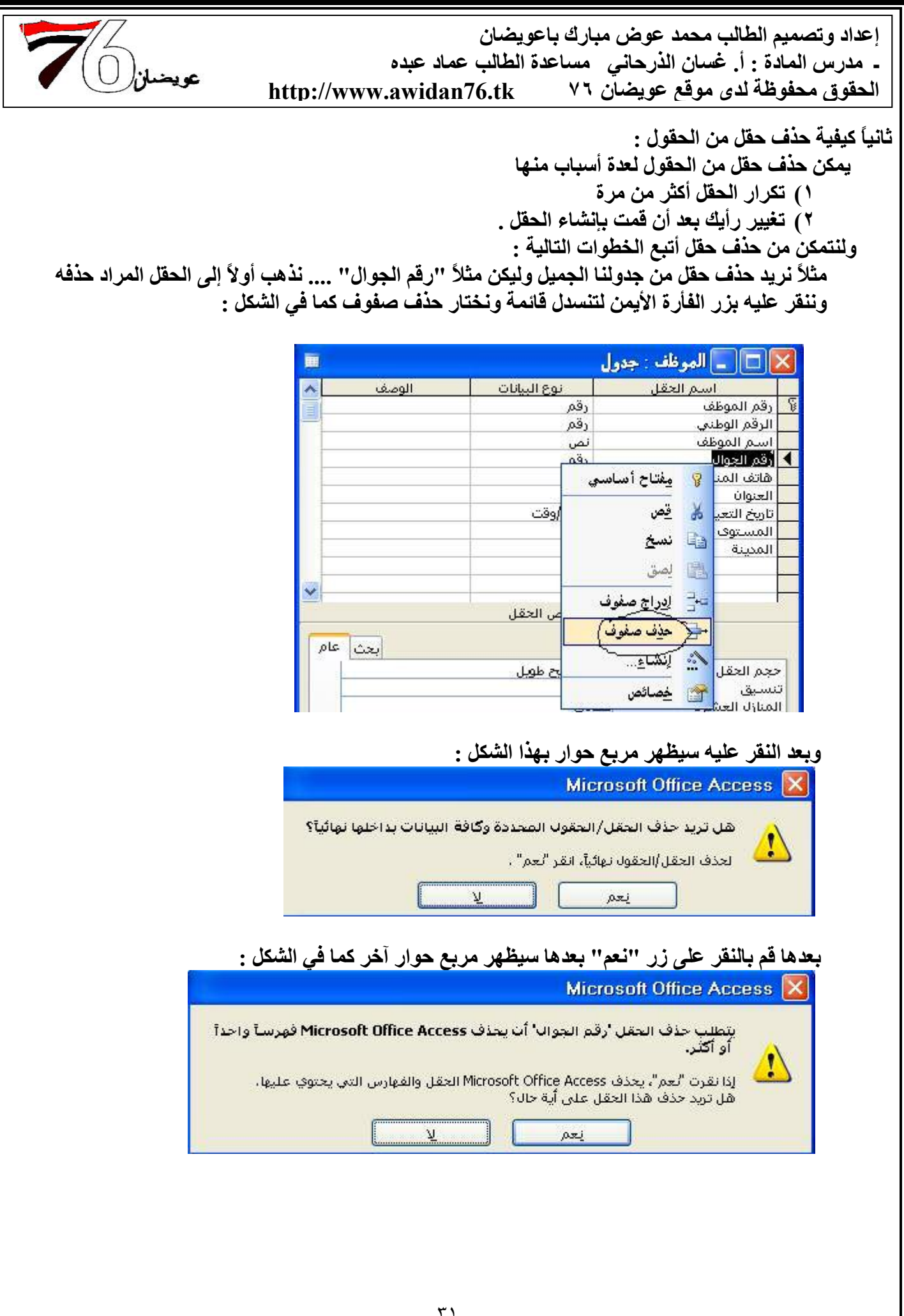

إعداد وتصميم الطالب محمد عوض مبارك باعويضان - مدرس المادة : أ. غسان الذرحاني مساعدة الطالب عماد عبده الحقوق محفوظة لدى موقع عويضان ٧٦ http://www.awidan76.tk

 $\left(\bigcap\limits_{i=1}^n\right)_{i\in I}$ عويضان

### أنقر على زر "نعم" وبعدها سيظهر هذا الشكل بجميع حقوله ماعدا حقل "رقم الجوال" كما في الشكل :

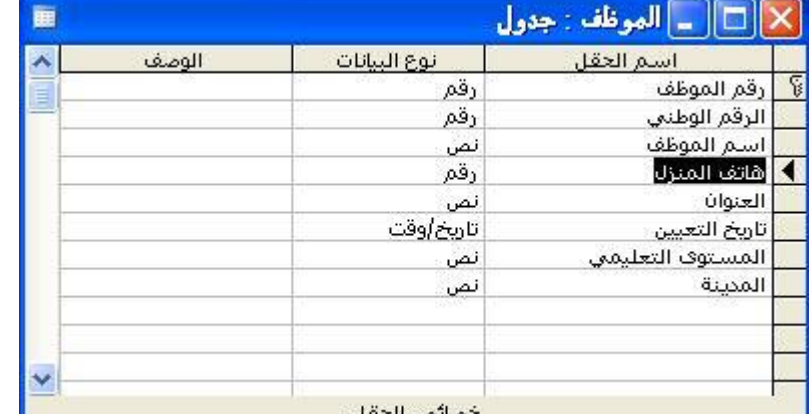

### بعدها قم بحفظ التغيرات التي قمت بتغير ها كما تعلمنا .

### والآن قم بفتح جدول الموظف لنرى ماذا حل به .

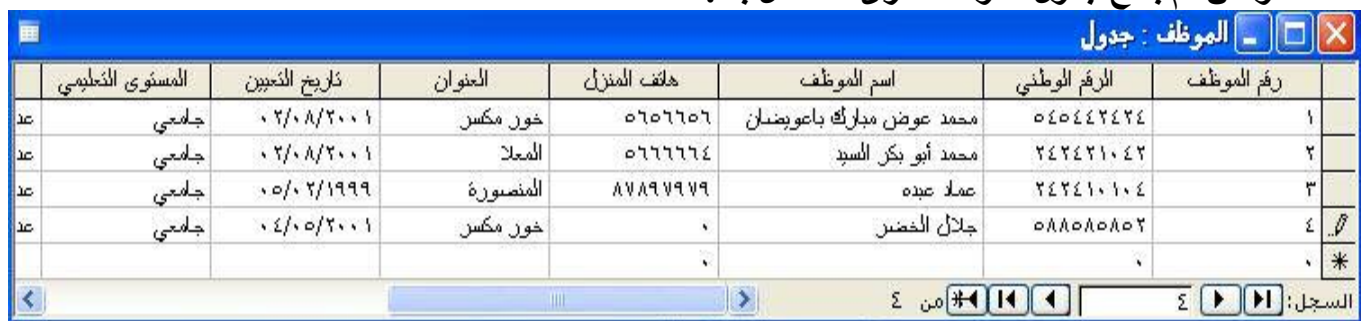

نلاحظ أن "رقم الجوال" غير موجود .

والى هنا نكون قد تعلمنا كيفية إضافة أو حذف حقل من الحقول .

الآن سنقوم بإنشاء جدول المرتبات للموظفين كما تعلمنا .

### قم بالذهاب إلى إنشاء جدول في طريقة عرض التصميم .... قم بإنشاء الحقول التالية :

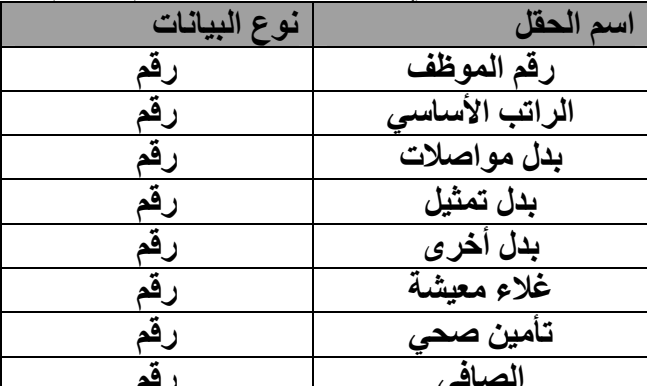

هيا .. أشتغل .. وأيش تطالع ؟؟ نعم أنت من سيقوم بإنشاء هذا الجدول ... ليظهر في النهاية بهذا الشكل :

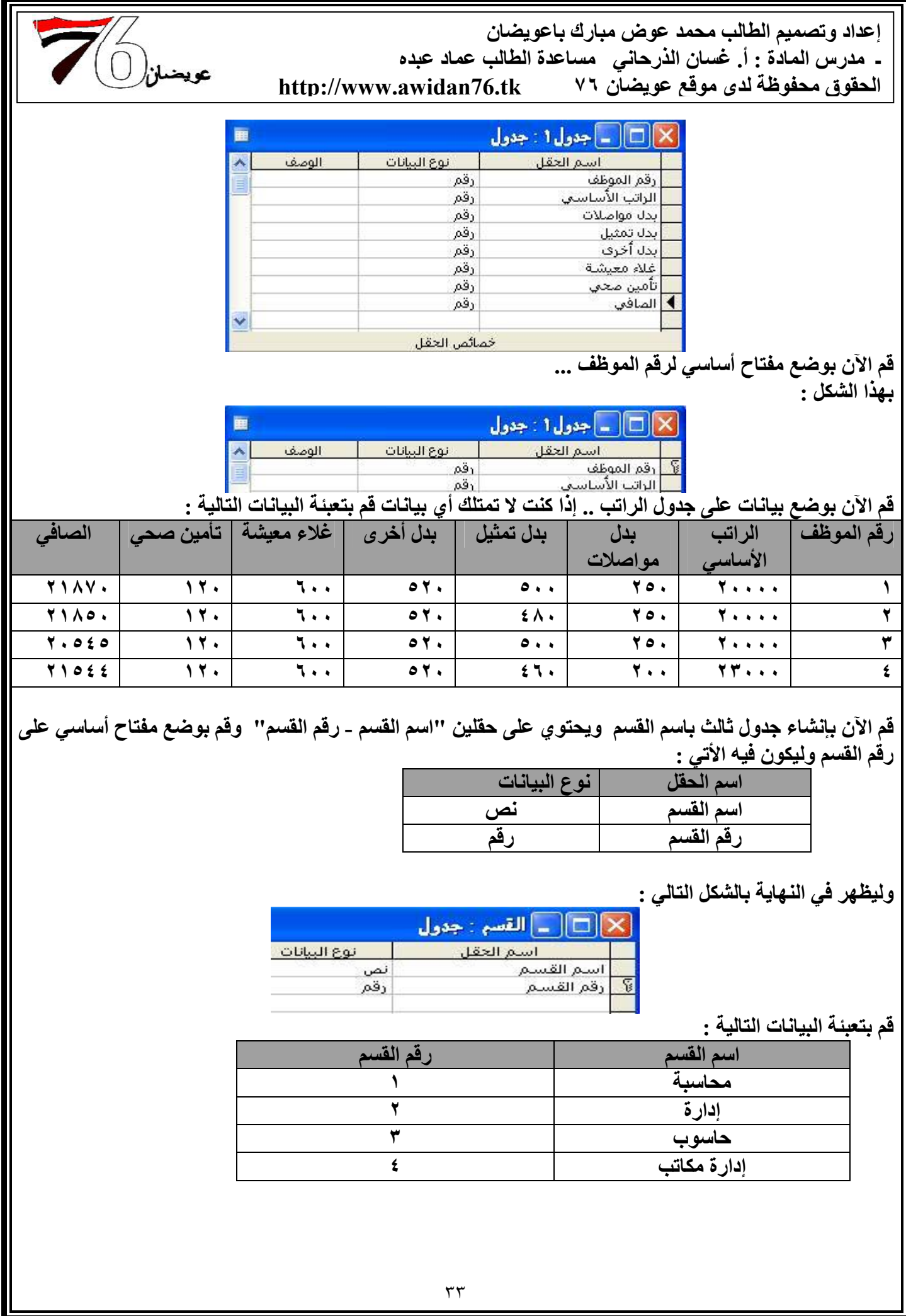

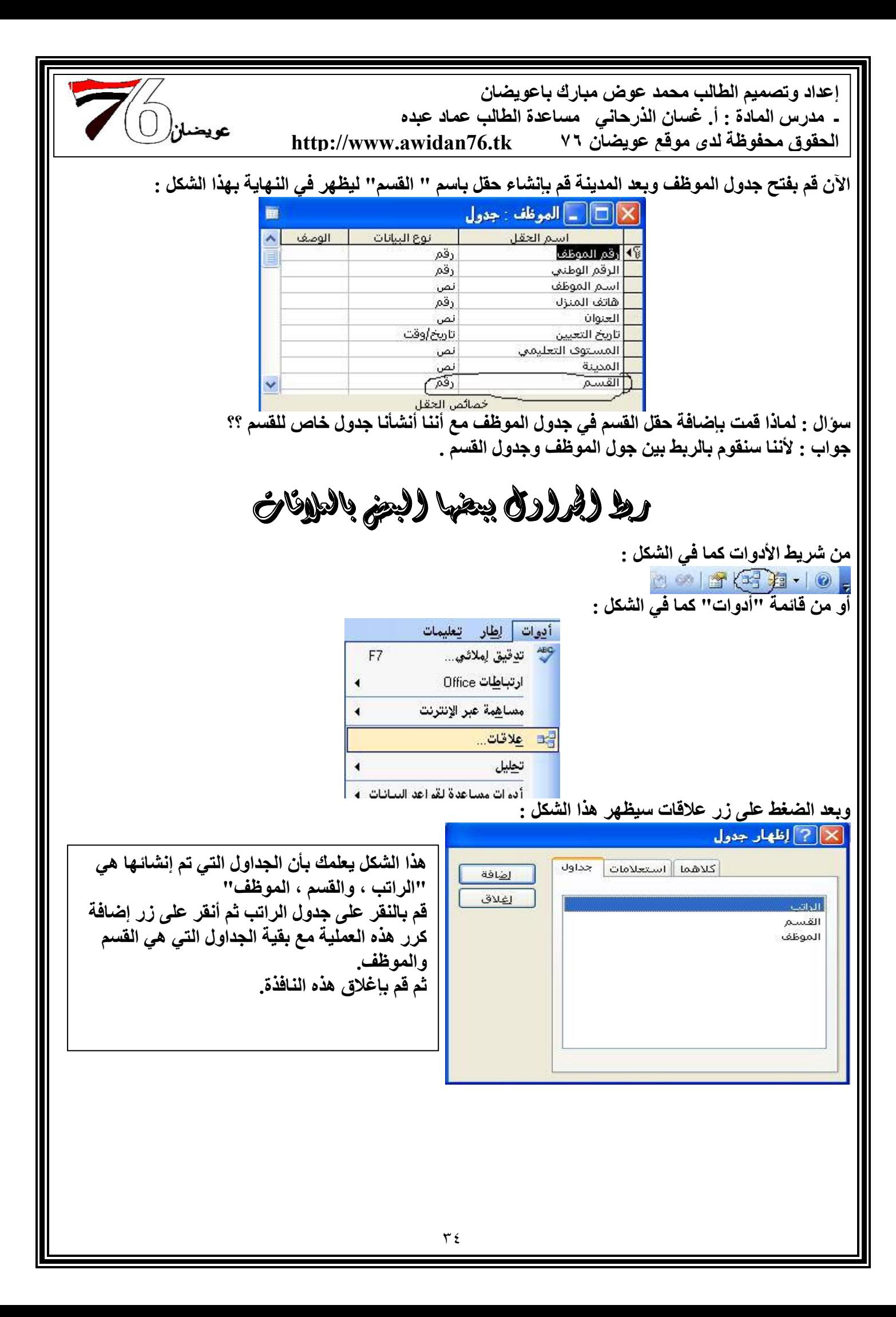

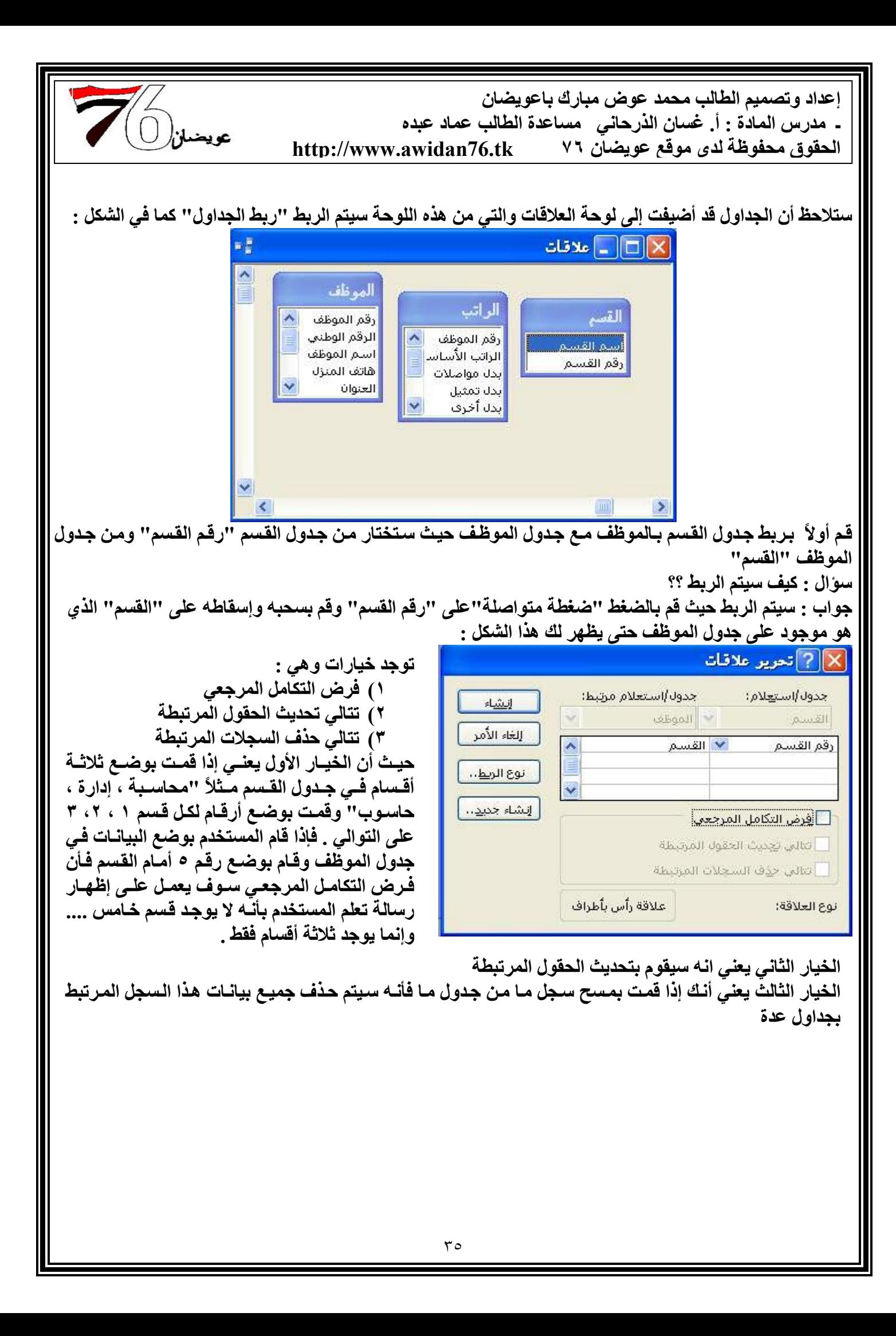

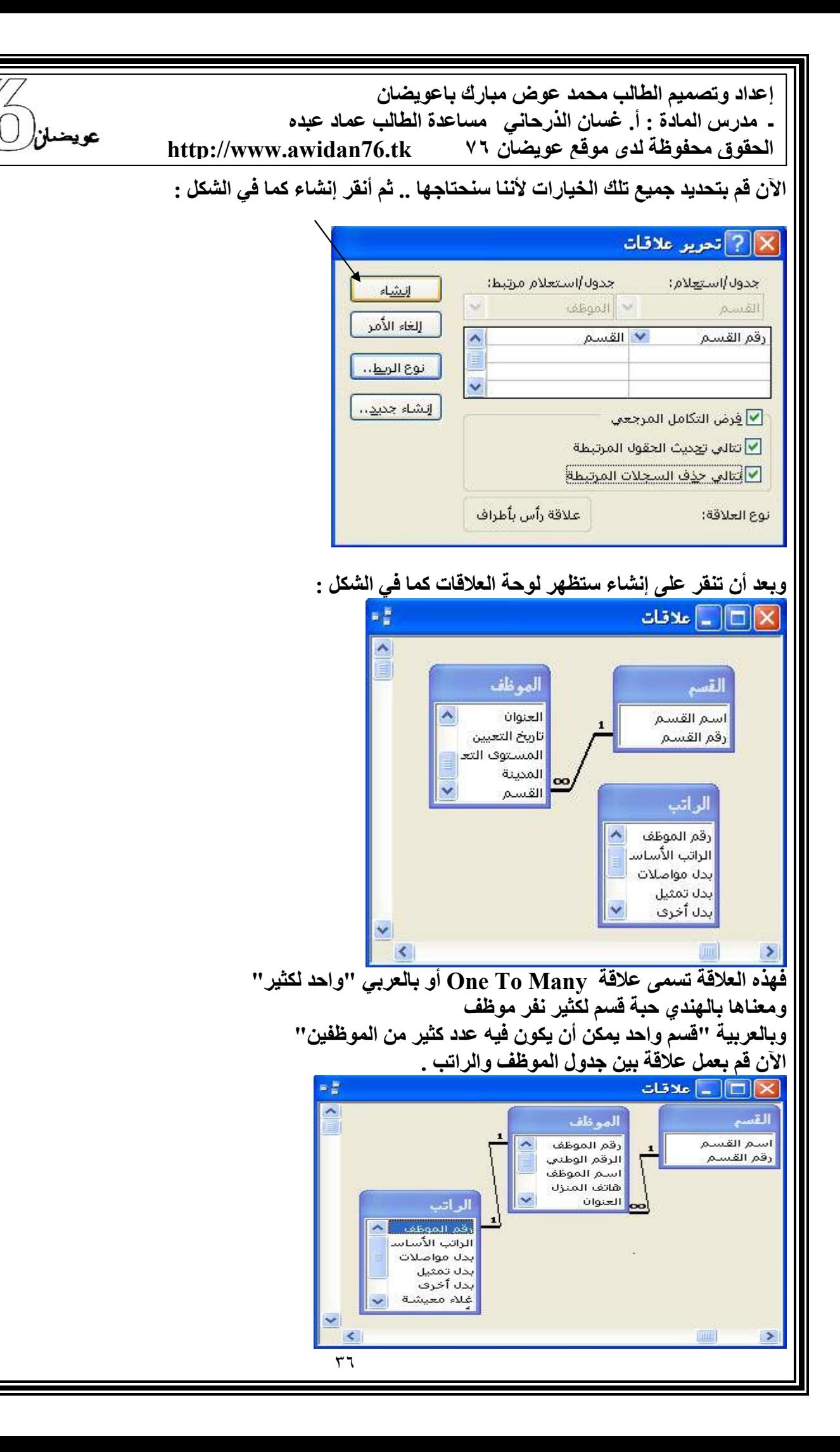

إعداد وتصميم الطالب محمد عوض مبارك باعويضان ـ. مدرس المادة : أ. غسان الذرحاني . مساعدة الطالب عماد عبده عويضل<sup>إ( (</sup> http://www.awidan76.tk الحقوق محفوظة لدى موقع عويضان ٧٦ وسنلاحظ بأن العلاقة أصبحت 1:1 ومعناها One To One ومعناها بالعربى واحد لواحد أى إنه موظف واحد يحصل على راتب واحد فقط سوَال : تصدق لو قلت أني مش عارف ليه قمت بإضافة حقل القسم في جول الموظف ؟؟ جواب : ورجع ... ورجع يكرر السؤال ذا ... شوف يا آدمي ... ما بنكرش أننا قمت بإضافة حقل القسم في جدول الموظف .. بس لاحظ أننا قمت بعمل نوع البيانات رقم . بحيث سأقوم بوضع رقم ١ أو ٢ أو ٣ .... الخ . ليدل على أسم القسم في جدول القسم . سوّال : طيب ليبيبيبييه؟ جواب : عشان نوفر مساحة من حجم القاعدة . لأنك أذا قمت بكتابة أسم القسم حرفياً سيتكرر الاسم ونفس الحروف عشرات المرات وكما تعلمنا أن حرف واحد حجمه يساوي واحد Byte و Byte يساوي ثمان وحدات تدعى Bits ومادام نفس الكلام ونفس الأحرف ستتكركر قصدي ستتكرر ، هذا يعني أننا نضيع مساحة كبيرة بالفاض علماً بأن من عيوب قواعد البيانات أنه يعطي حجم للقاعدة تساوي واحد جيجا . وأنا قَمت بِإضافة حقل القسم والذي يحمل نوع البيانات''رقم'' لأقوم بتكرار الأرقام فقط ولن يضر أبدأ تكرار الرقم أكثر من العشرات المرات وإنما الذي سيضر هو الاسم لأنه يحمل أحرف وكل حرف يحمل حجم ووظيفة الربط هي للدلالة على أن الرقم ١ هو اسم القسم "محاسبة"والرقم ٢ هو أسم القسم إدارة .........الخ . وأتمنى أن تكون قد فهمت الآن فهمت يعني لكي نحافظ على مساحة القاعدة ؟ نعم .. وبمعنى آخر إذا قمت بتكرار نفس البيانات سينفذ حجم القاعدة وبالتال*ى* بدل ما كنت تريد تصميم مشروع أو نظام لحل مشكلة ما .. ستقوم بزيادة المشكلة عقد وعقد . والمشكلة مش ناقصة . قم بحفظ مشروعك هذا لأنني سأقوم حالياً بشرح العلاقات Relations لينيز دهما تتضمن قاعدة البيانات مجموعة من جداول كما نحن عارفين مرتبطة فيما بينها ، واستخدام العلاقات يؤمن وسيلة فعالة لتخزين بيانات معقدة ٬ على سبيل المثال يمكن للجدول الذي يخزن أسماء الزبائن أن يرتبط بجول آخر يتضمن أسماء البضائع التي يشترونها الزبائن . وبإقامة علاقة واضحة بين الجداول يمكن إنشاء بنية قاعدة بيانات مرنة وسهلة الاستخدام . وتنقسم العلاقات إلى علاقة واحد - إلى واحد علاقة واحد ـ إلى- كثير علاقة كثير ۔ إلى۔ كثير وسنقوم بالتوضيح أكثر لأننا عارف أنك مش فاهم أي حاجة ، ونبدأ ...... وَلِالْكِلْمَلِينَ وَلَهُ - إِلَى- وَلَهُ One To One هذه النوع من العلاقات تعني أن بيانات سجل واحد من سجلات جدول ما له بيانات سجل واحد فقط من جدول آخر سوّال: ما هو السجل ؟؟

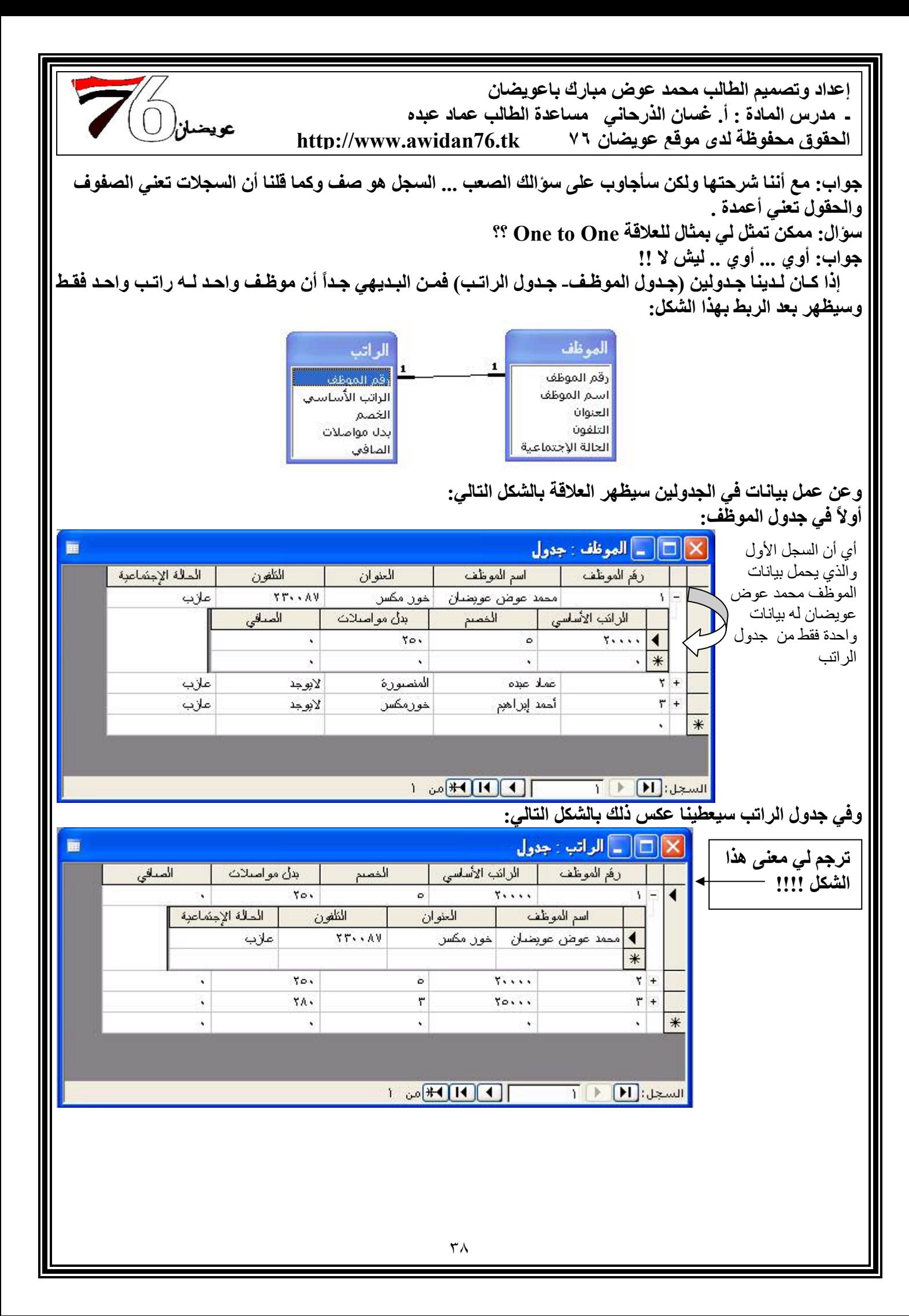

إعداد وتصميم الطالب محمد عوض مبارك باعويضان - مدرس المادة : أ. غسان الذرحاني مساعدة الطالب عماد عبده الحقوق محفوظة لدى موقع عويضان ٧٦ http://www.awidan76.tk

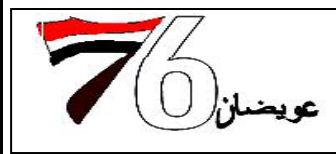

## One To Many  $\mathscr{J}$ -2)-2) 2) 2)

علاقة واحد لمتعدد أو واحد لكثير .... بالعقل .. مادام واحد لكثير هذا يعني أن بيانات سجل واحد فقط من جدول ما يمكن أن يكون له عدة بيانات (سجلات) من جدول آخر .

وسأوضح أكثر بمثال الطالب والملفات ، حيث يمكن للطالب سحب أكثر من ملف وستكون العلاقة بالشكل التالي:

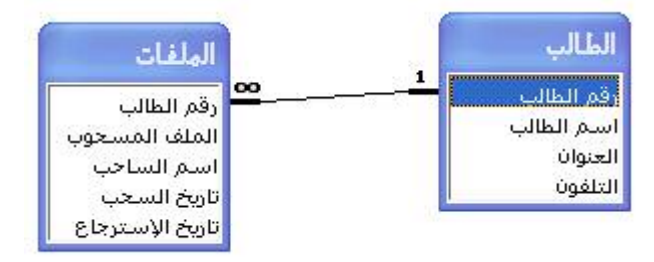

#### سنقوم الآن بوضع المسحوبات التي تمت كالتالي:

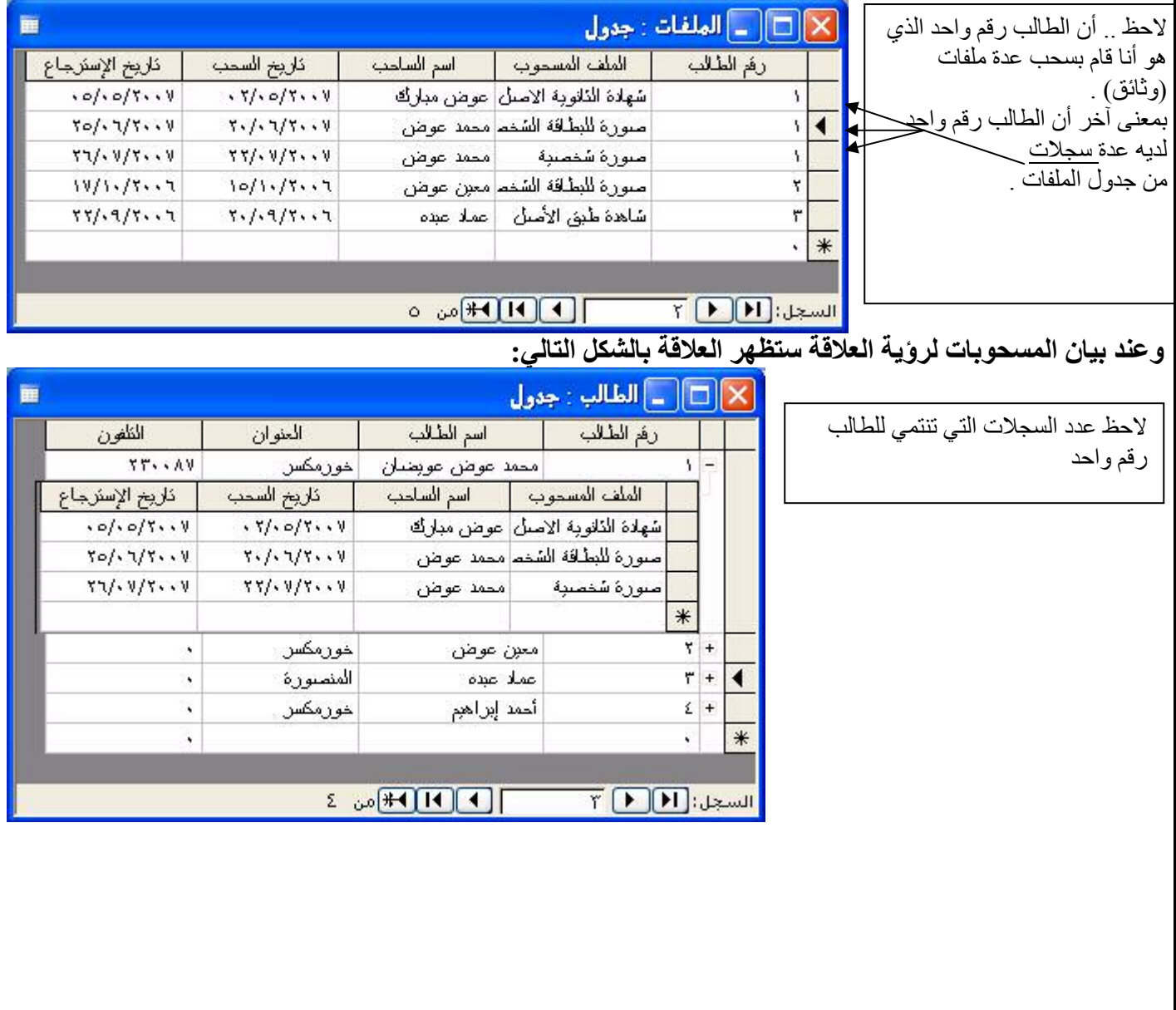

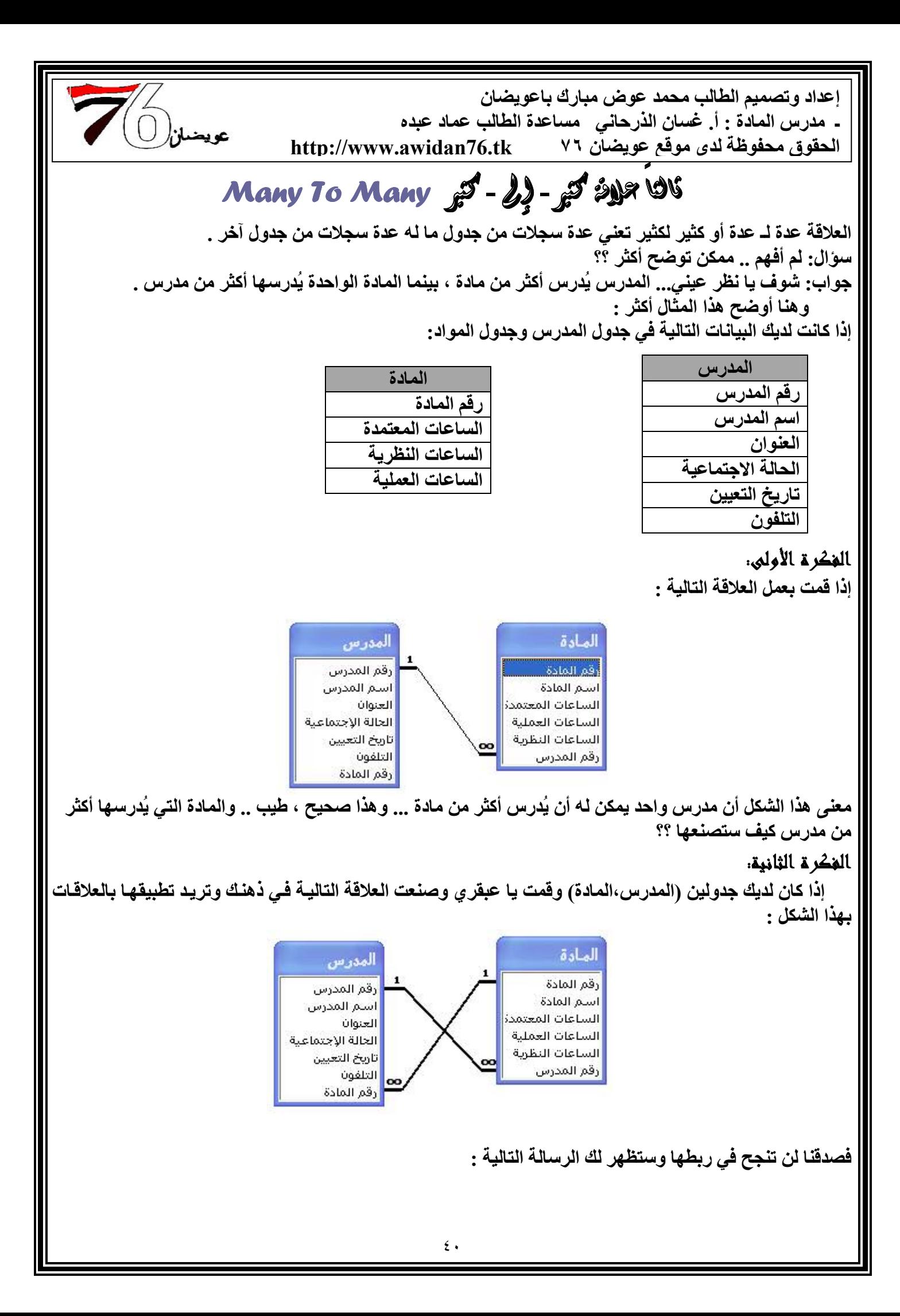

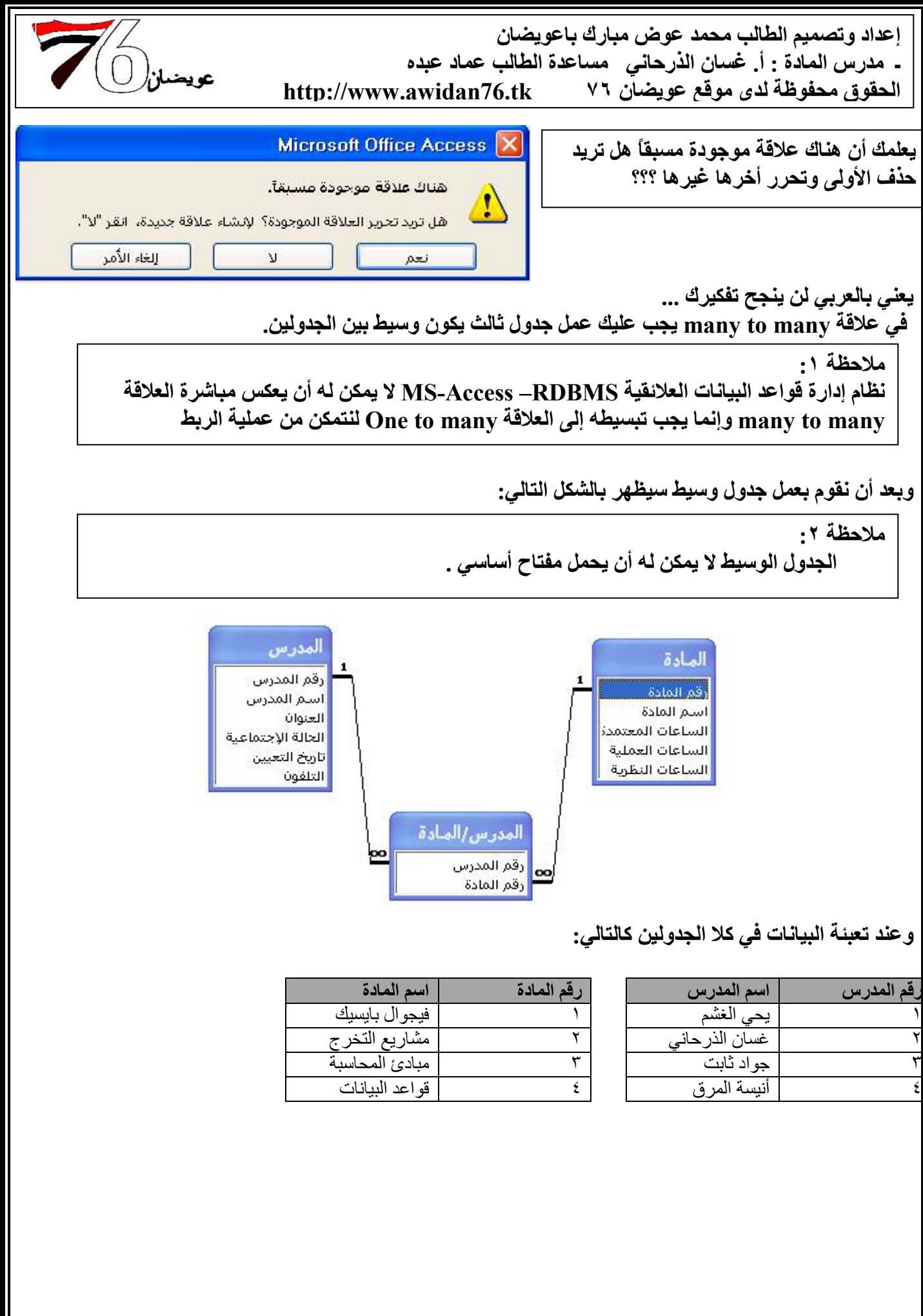

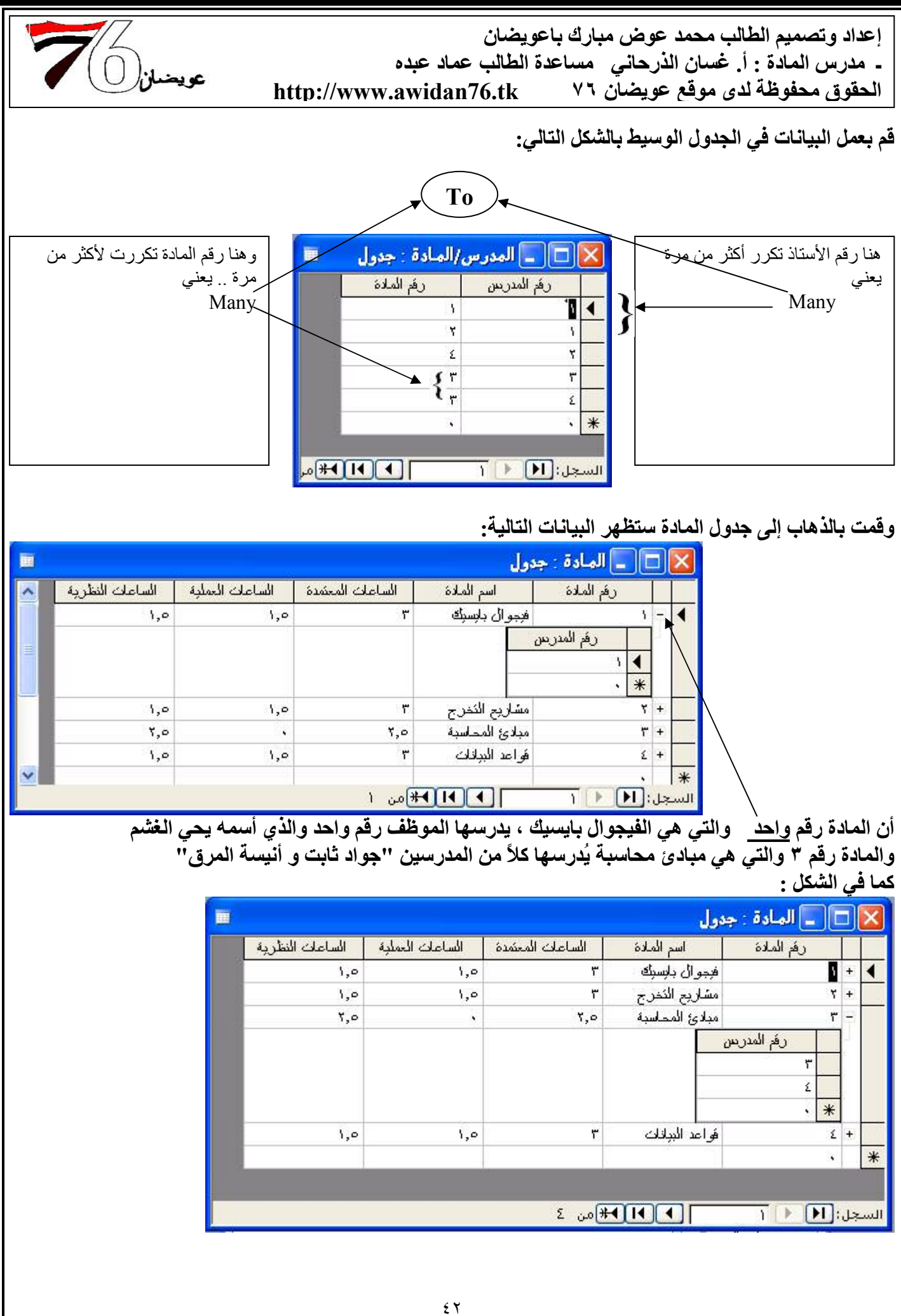

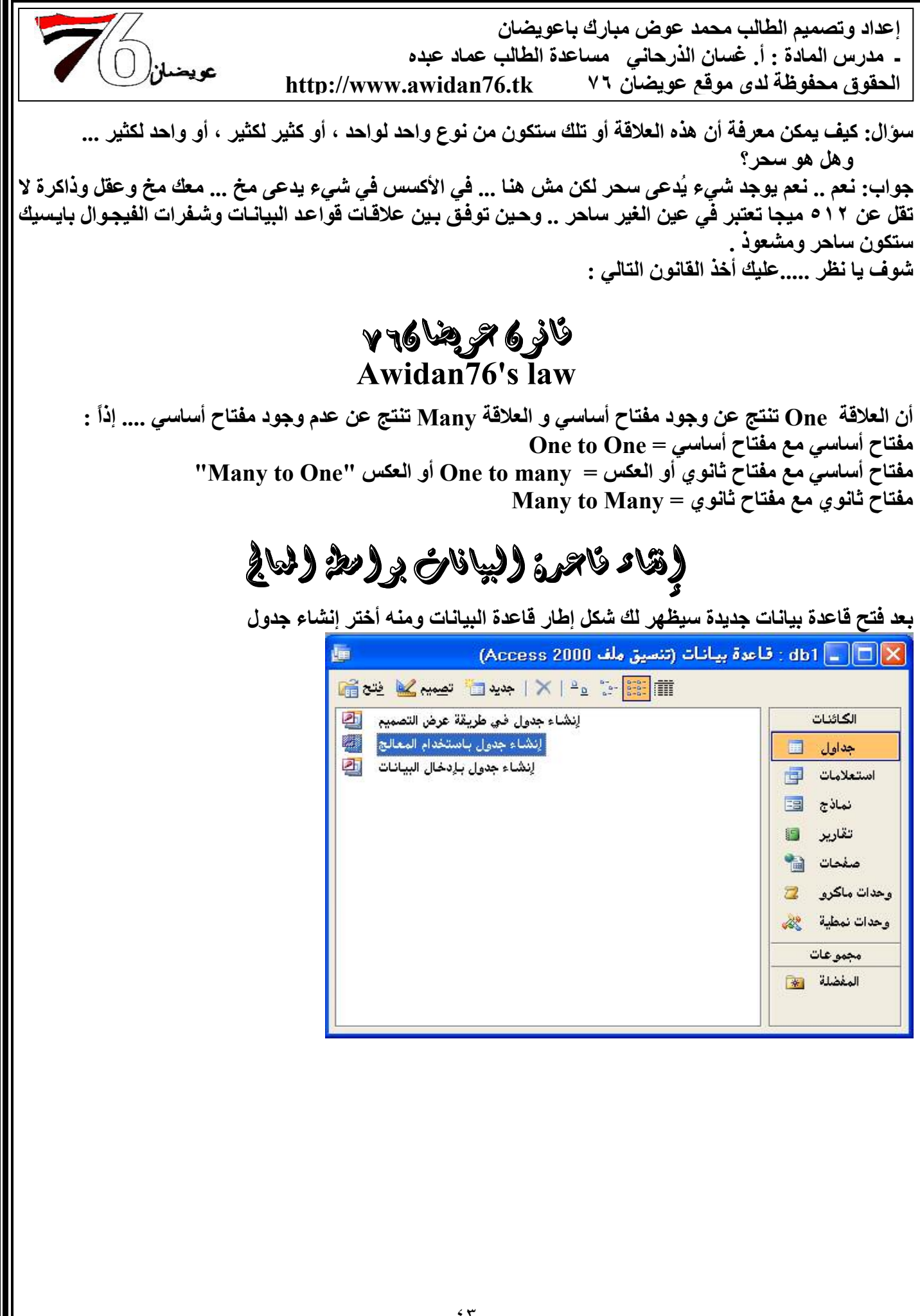

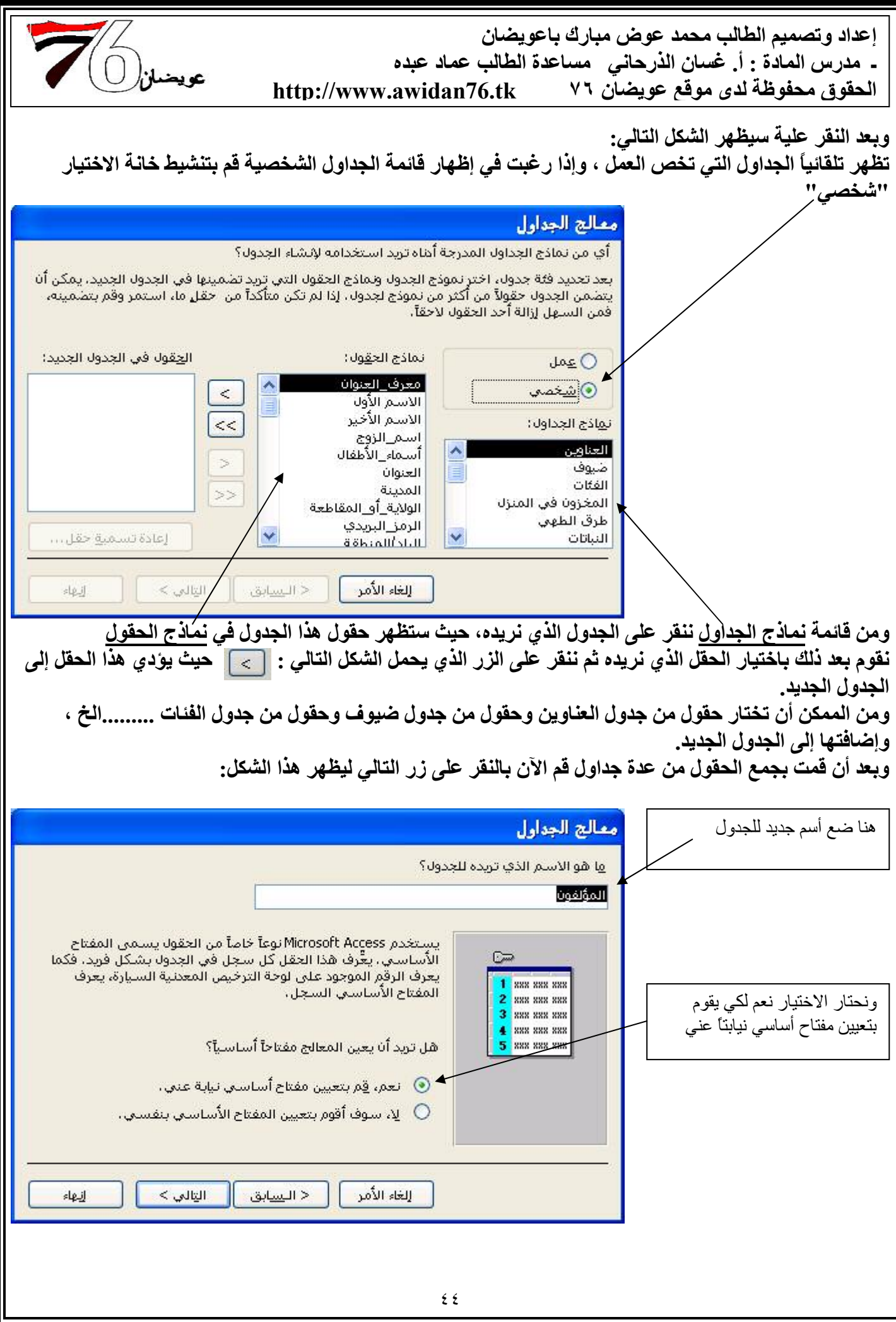

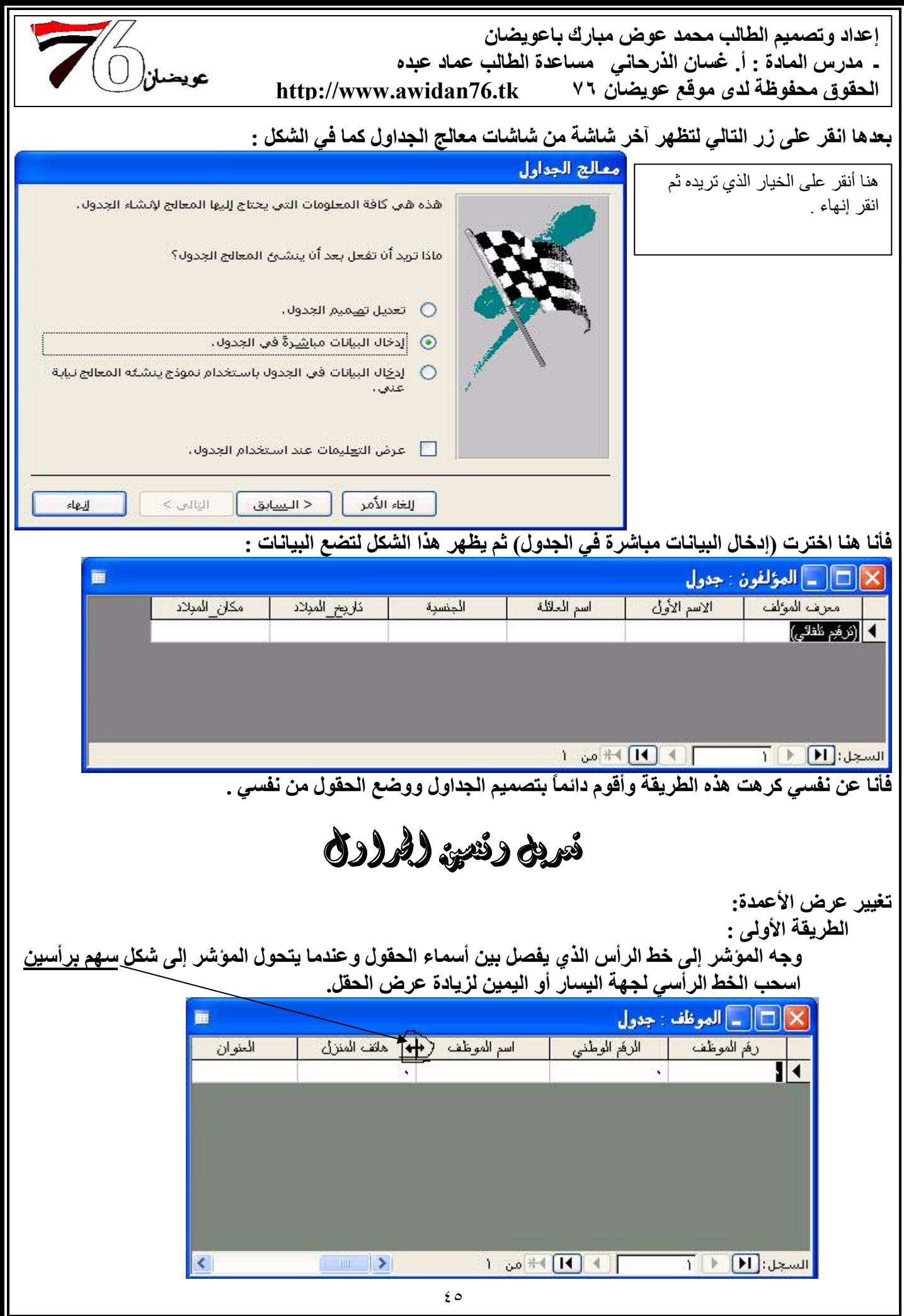

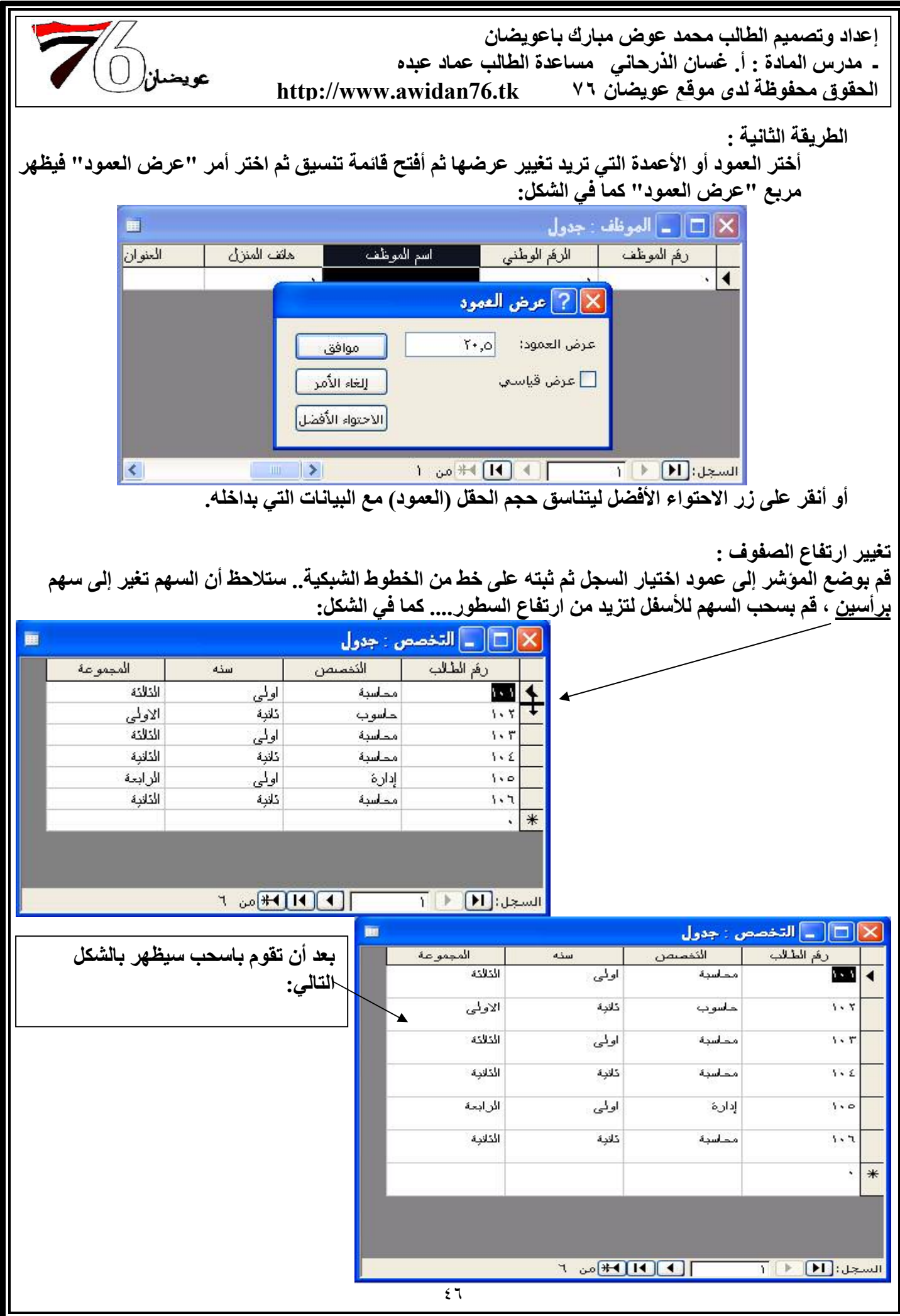

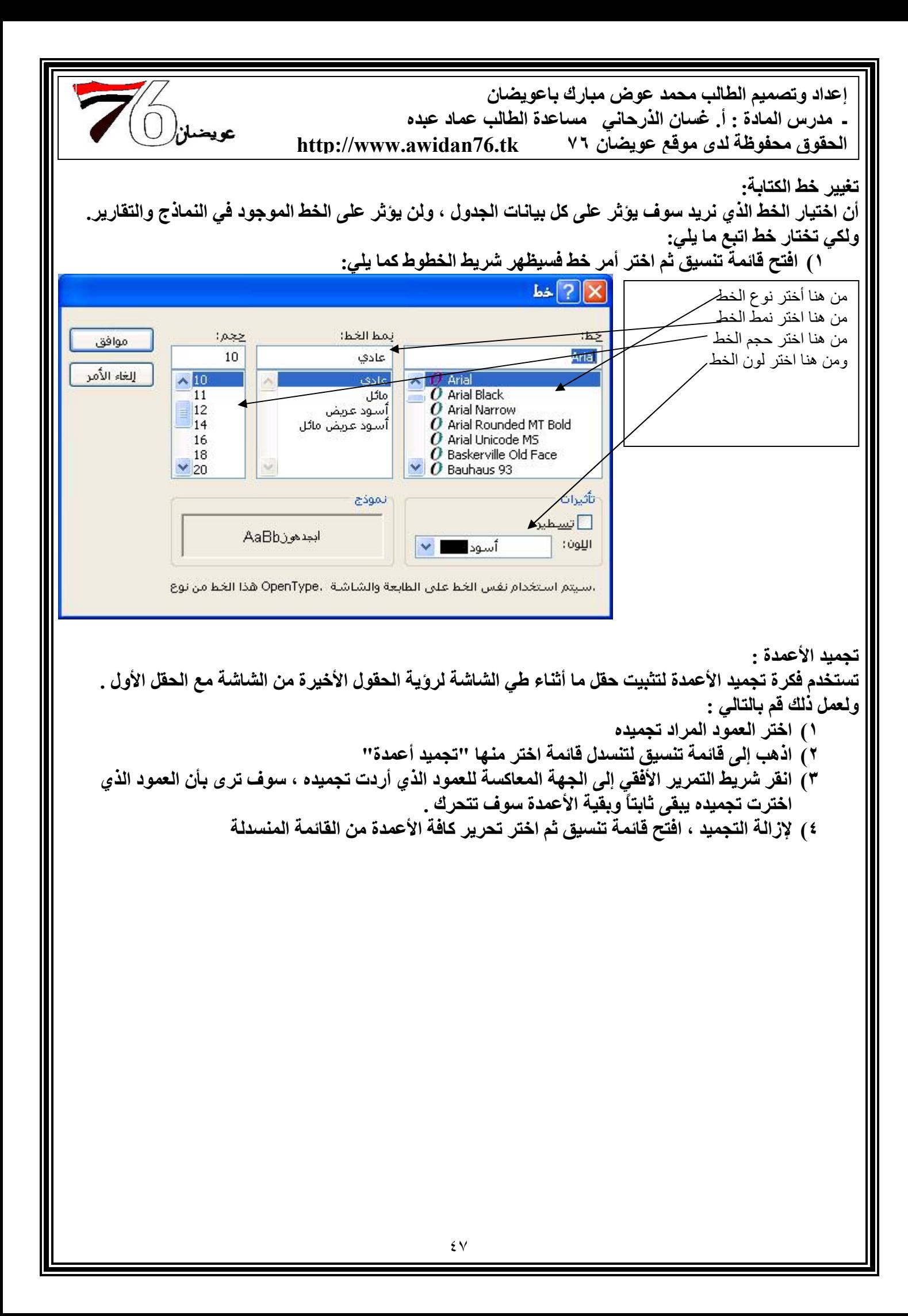

## تمارين الفط الثالث

```
س: عند استخدام (الصفحات ، الماكرو ، النماذج ، التقارير ، الاستعلامات) لا يُشترط وجود جدول.. ما قولك؟
                                                            س: عرف كلأ من :
                                                           ۱) الاستعلامات
                                     ۲) التقاریر
                                                                ٣) النماذج
                                     ٤) الجداول
                             0) الوحدات النمطية
                                                                ٤) الماكرو
                                                 س: ما وظيفة المفتاح الأساسي ؟
                            س: ما الفرق بين عرض ورفة البيانات وعرض التصميم ؟
                                           س: ما هي نوع العلاقات للبيانات التالية :
                                                       ١) الطالب : الفصل
                                                       ٢) الطالب : المادة
                                                        ٣) المورد : السلع
                                                      ٤) المستعير : الكتّاب
                                                      ٥) الموظف : القسم
                                                      ٦) الموظف : الراتب
                                     ٧ ) الموظف : المشاريع<br>س: هل يمكن عمل أكثر من علاقة في جدولين ؟
                     سِ: ماذا قول إدارة قواعد البيانات في العلاقة Many to Many ؟
                               س: هل يمكن للجدول الوسيط أن يحمل مفتاح أساسى ؟
                                                س: ماذا ينتج من العلاقات التالية :
                      ٣) مفتاح ثانوي مع مفتاح أساسي = .............................
                      ٤) مفتاح ثانوي مع مفتاح ثانوي = ...............................
```
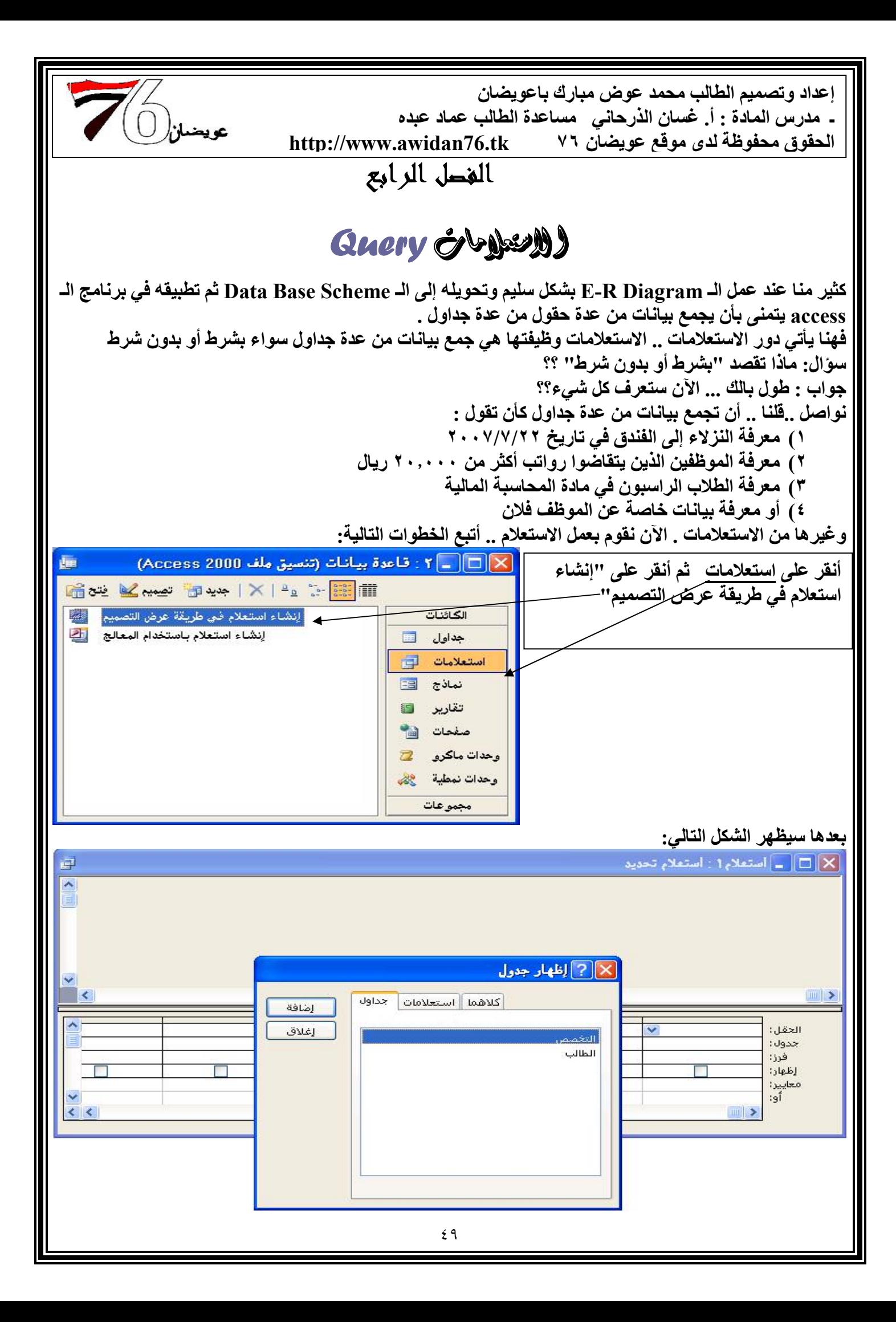

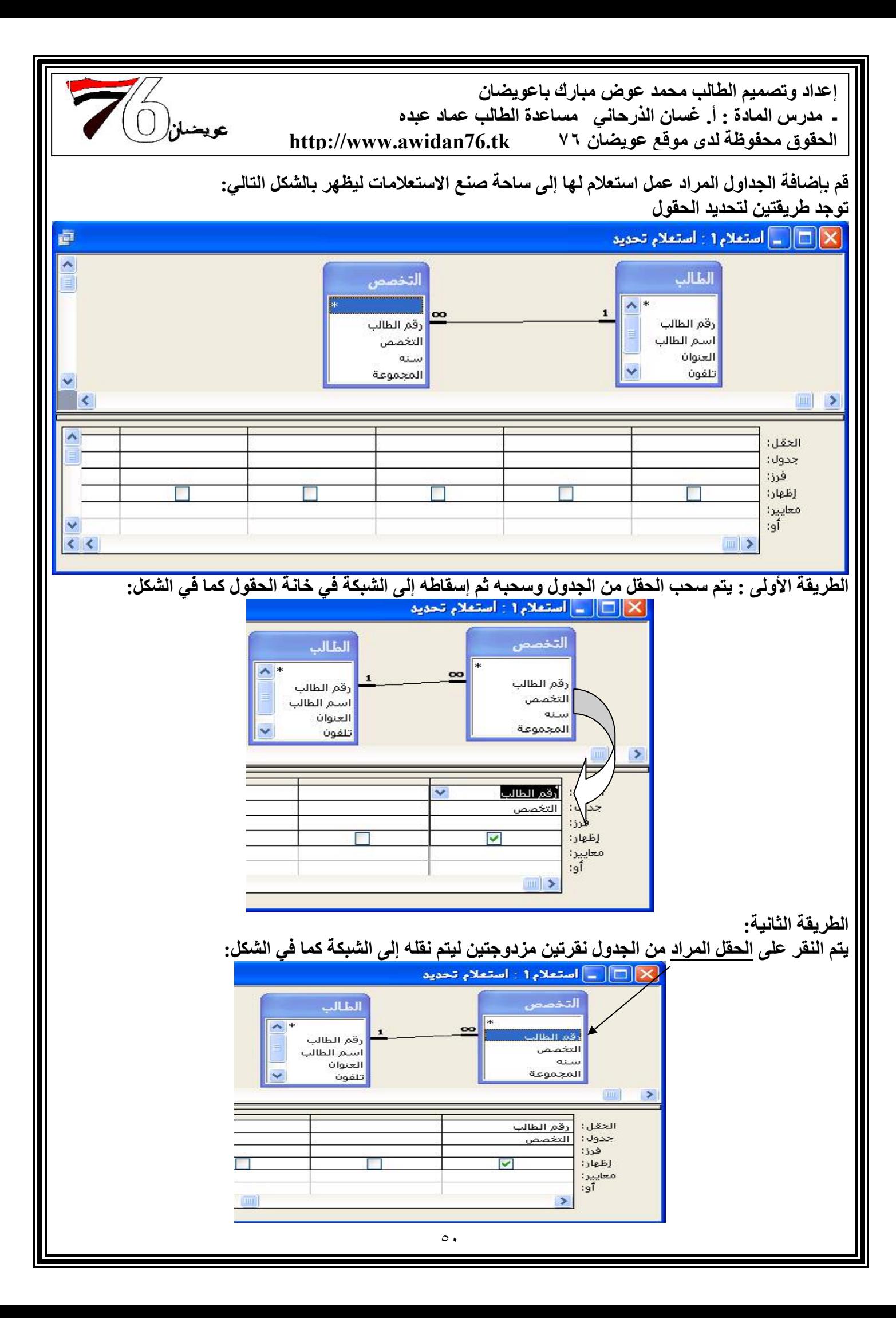

![](_page_51_Picture_2.jpeg)

![](_page_52_Figure_0.jpeg)

![](_page_53_Figure_0.jpeg)

إعداد وتصميم الطالب محمد عوض مبارك باعويضان<br>ـ مدرس المادة : أ. غسان الذرحاني مساعدة الطالب عماد عبده<br>الحقوق محفوظة لدى موقع عويضان ٧٦ http://www.awidan76.tk

 $\sum$   $R$   $\sqrt{4}$ 

![](_page_54_Picture_1.jpeg)

₹

## $\frac{1}{2}$  $\frac{1}{2}$  $\frac{1}{2}$  $\frac{1}{2}$  $\frac{1}{2}$  $\frac{1}{2}$

## الطالب

مفحة: 1 + 1

![](_page_54_Picture_38.jpeg)

ШÌ

![](_page_55_Picture_1.jpeg)

![](_page_56_Picture_0.jpeg)

![](_page_57_Picture_1.jpeg)

![](_page_58_Picture_1.jpeg)

![](_page_59_Figure_0.jpeg)

![](_page_60_Picture_1.jpeg)

![](_page_61_Picture_2.jpeg)